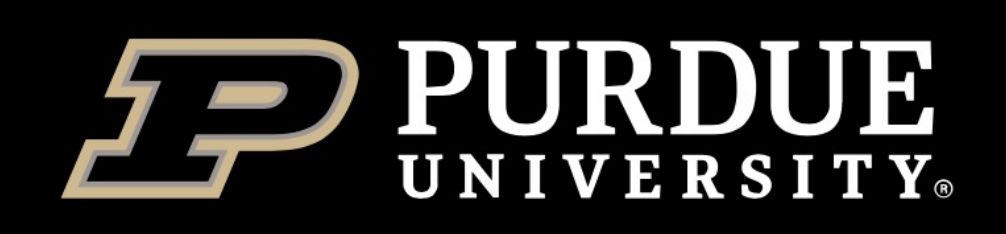

## **Container 101**

#### **Yucheng Zhang**

Senior Life Science Scientist ITaP Research Computing

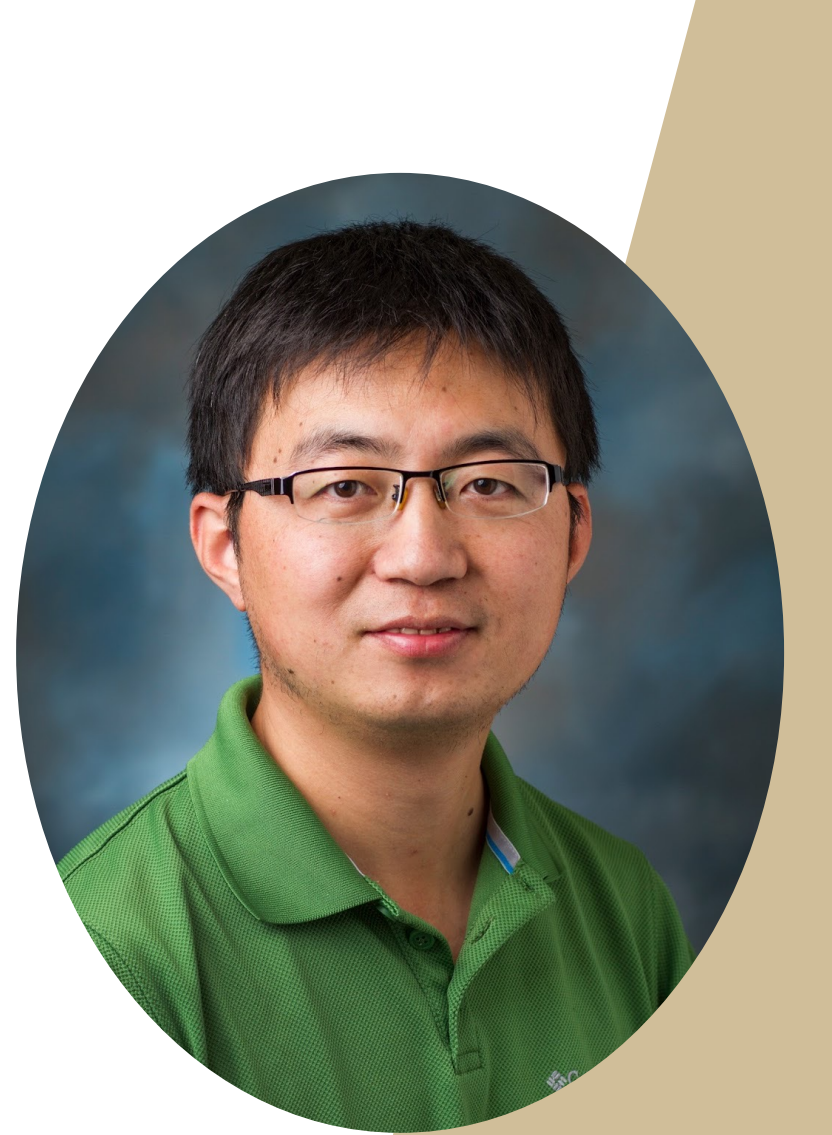

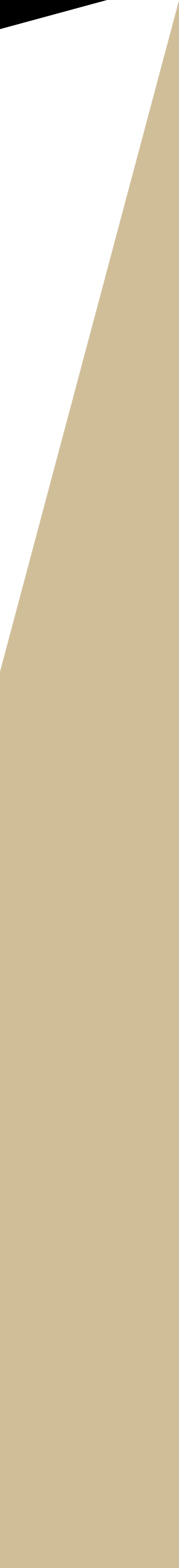

*ITaP Research Computing Virtual Workshop Series* 

Yucheng Zhang, Lev Gorenstein

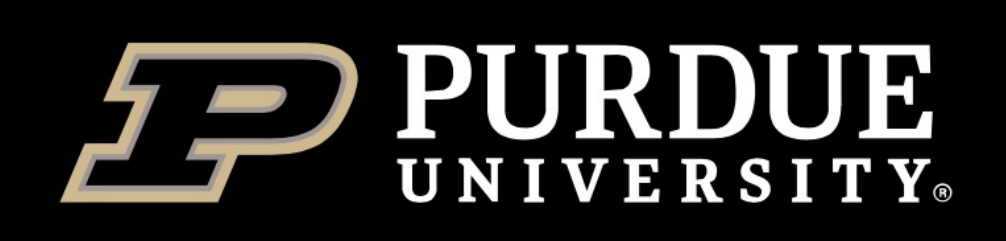

## **Outline**

- What are containers and why should we use them?
- Docker and Singularity
- Singularity basics
- Using containers on RCAC clusters
- Deployed containers on RCAC clusters

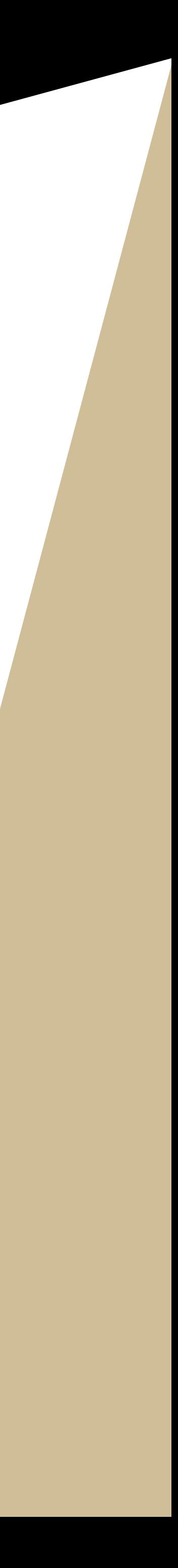

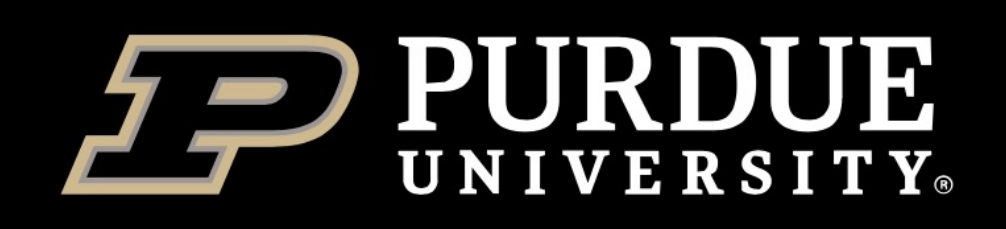

**Information Technology** 

## **What are containers?**

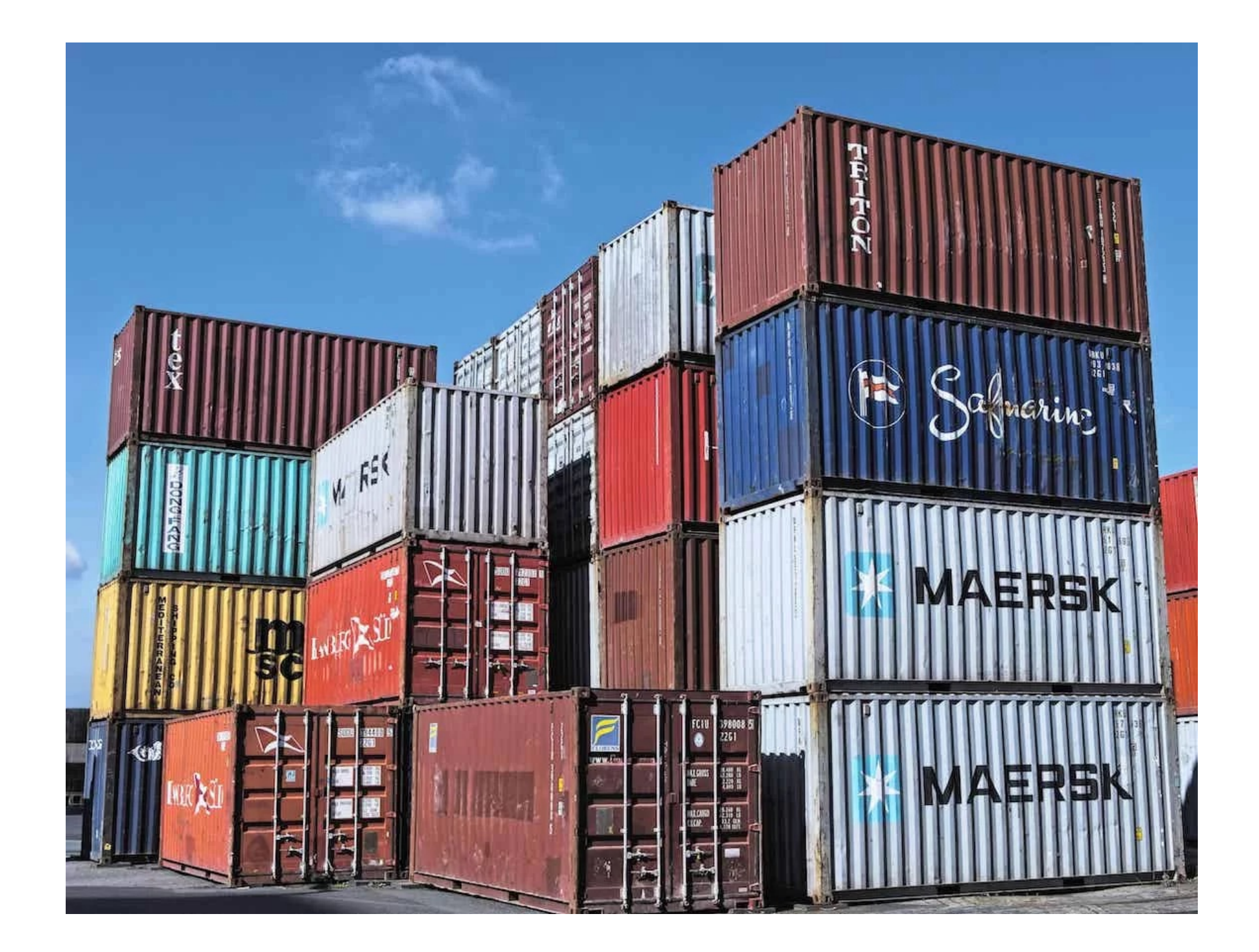

- ❖ The arrival of modern shipping containers changed our transportation industry. **\* Container is a standardized way to package** items together into one shipment.
	- 1.Standard packaging
	- 2.Isolation and efficiency
	- 3.Portable
	- 4.Separation of concerns

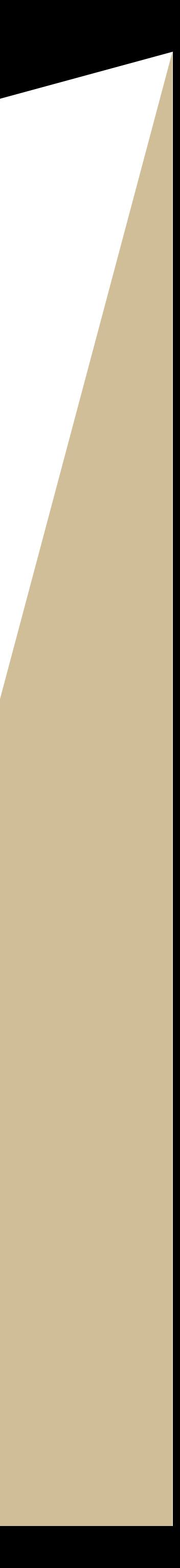

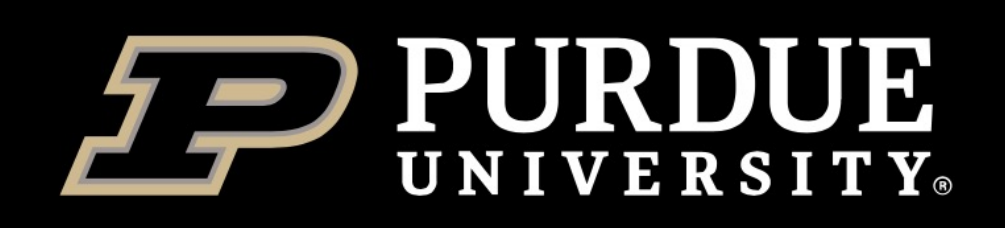

**Information Technology** 

## **What are containers?**

- A **container** is an abstraction for a set of technologies that aim to solve the problem of how to get software to run reliably when moved from one computing environment to another.
- A container **image** is simply a file (or collection of files ) saved on disk that stores everything you need to run a target application or applications.
- **Registry:** a place to store (and share) container

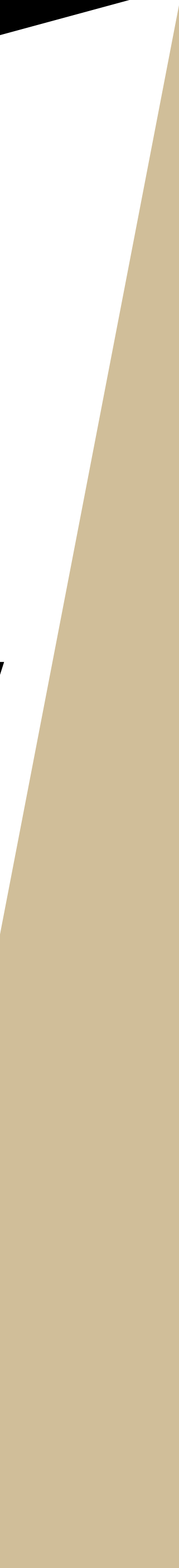

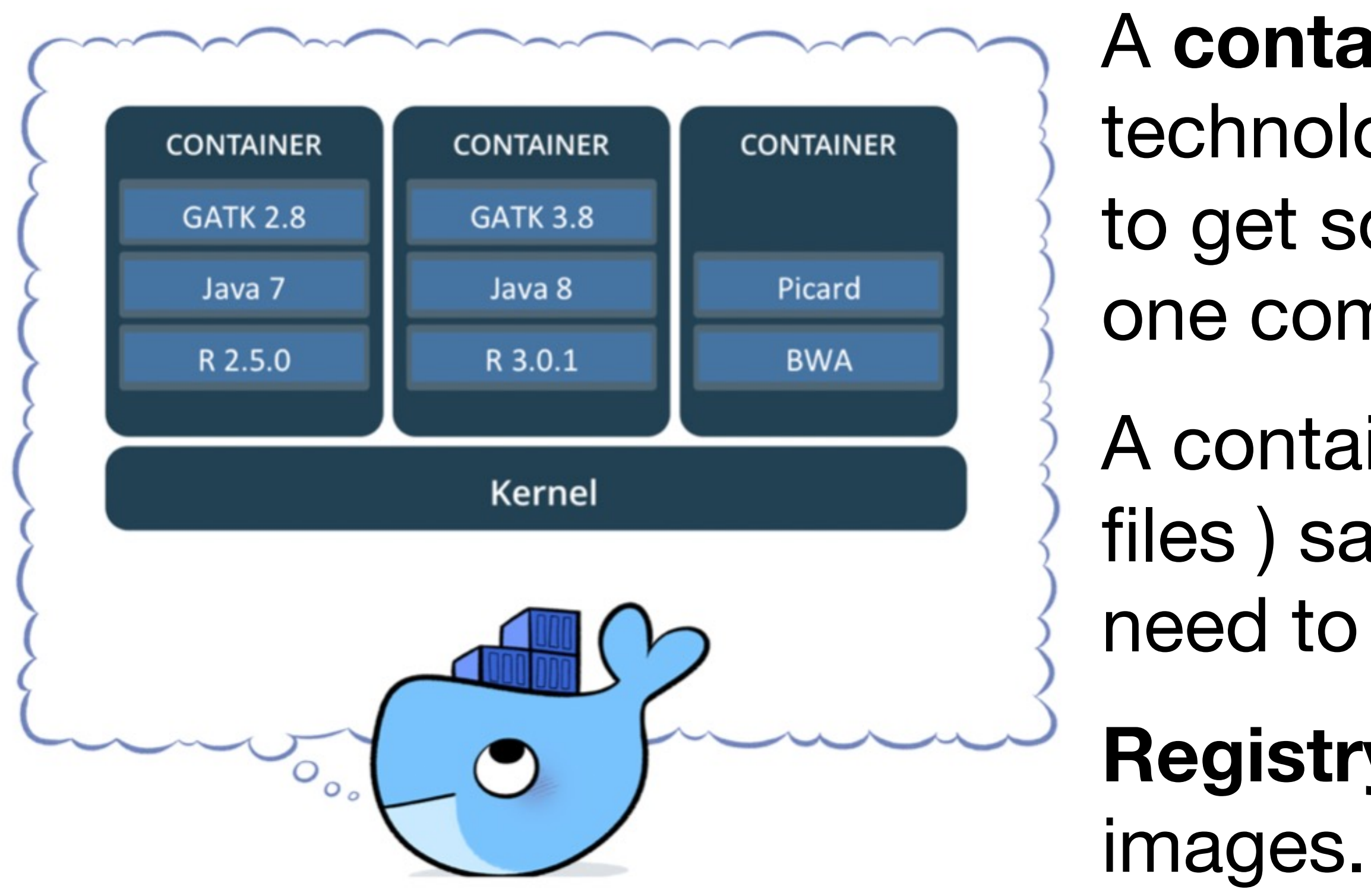

Source: https://support.terra.bio/hc/en-us/articles/360037340472-Docker-container-overview

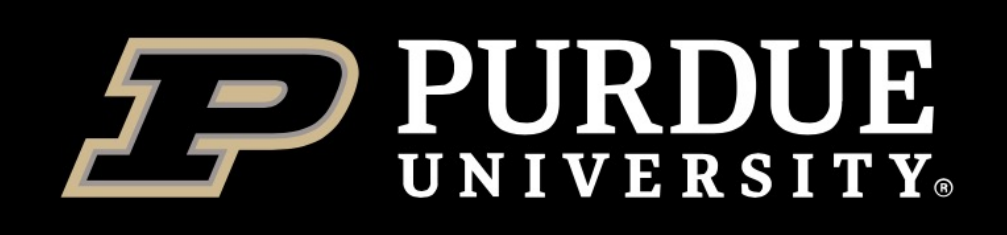

## **Why should we use containers?**

### **Getting organized**

- ❖ Without containers, a computer can end up looking like a junk drawer. Applications have all sorts of dependencies.
- ❖ Containers keep things organized by isolating programs and their dependencies inside containers.

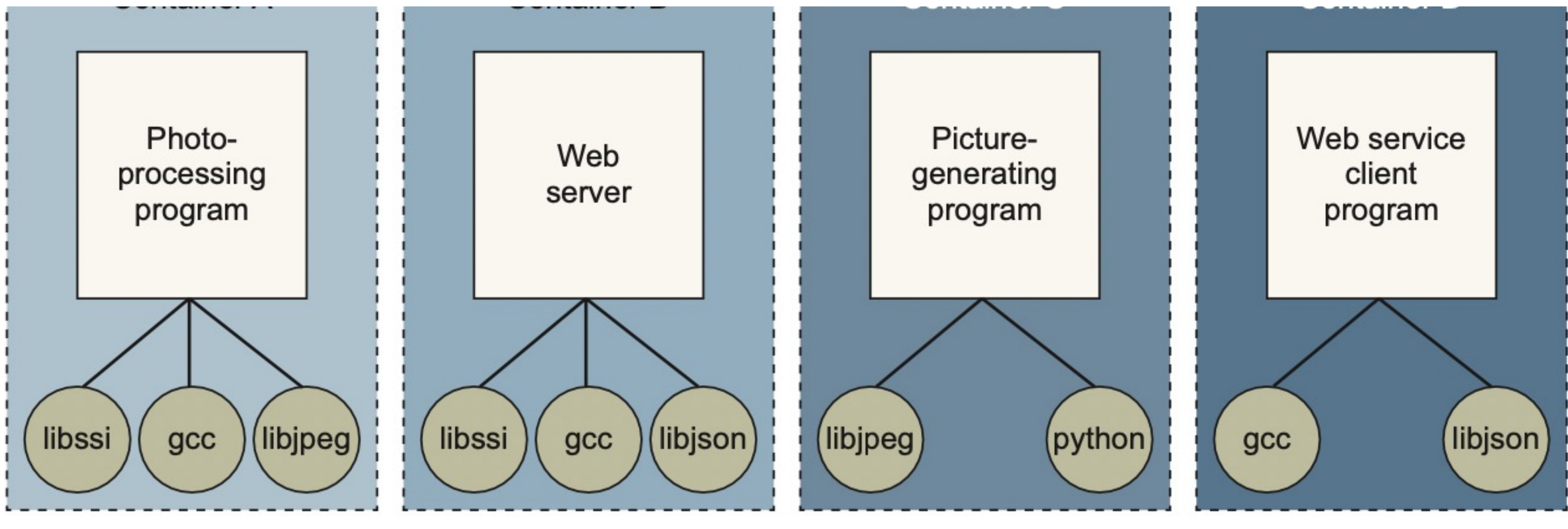

Source: Docker in Action by jeff nickoloff (2<sup>nd</sup> edition)

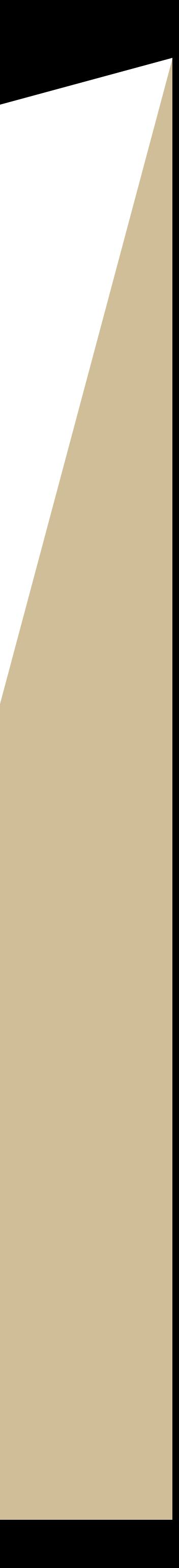

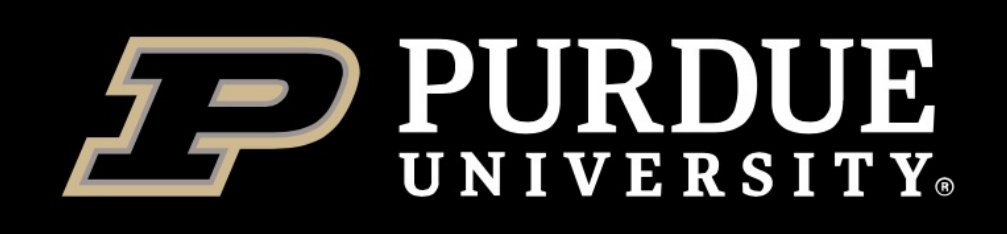

## **Why should we use containers? Build once, run almost anywhere**

Source: https://medium.com/mindful-engineering/docker-setup-once-run-anywhere-3bb536fd7157

An application's dependencies typically include a specific operating system. Portability between operating systems is a major problem for software users. Although it's possible to have compatibility between Linux software and macOS, using that same software on Windows can be more difficult.

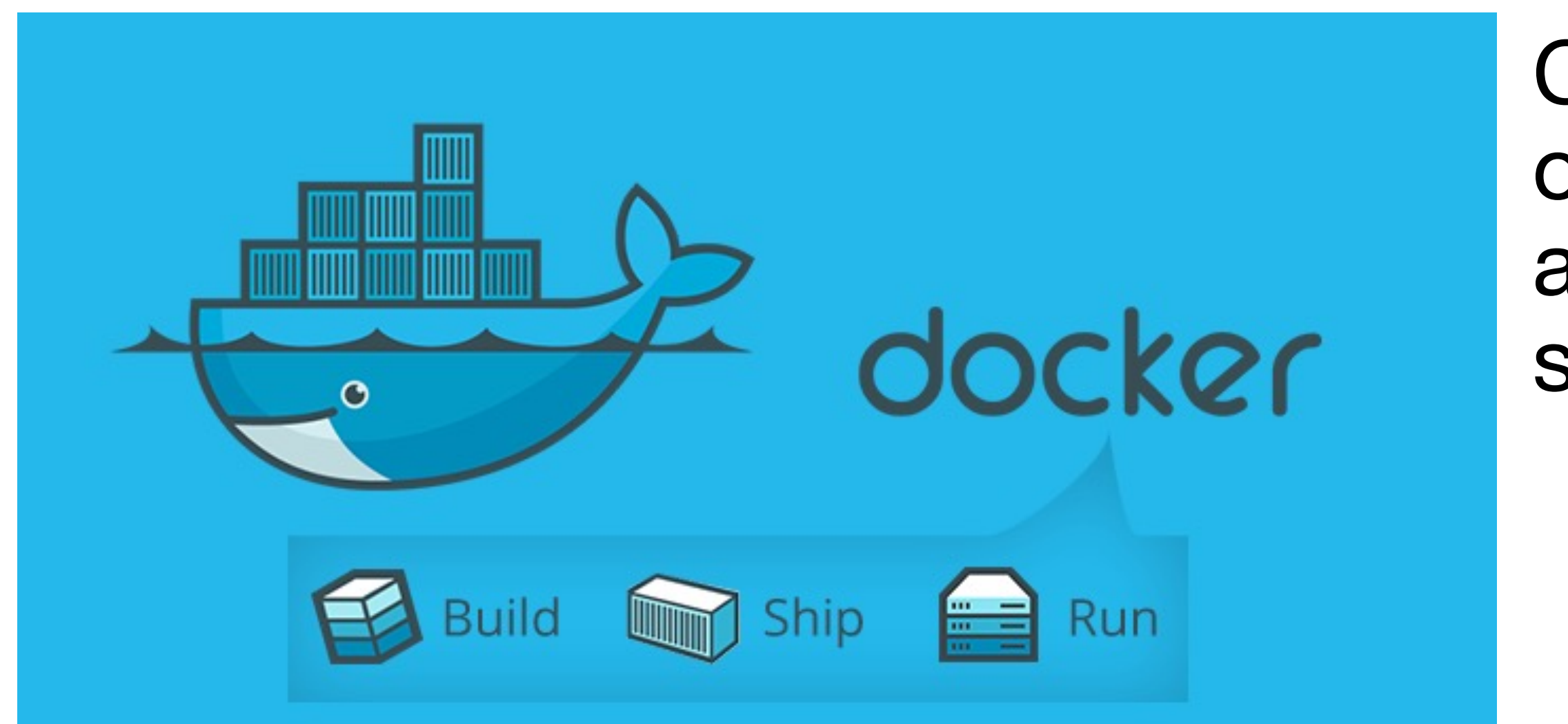

Containers allow us to package up our complete software environment and ship it to numerous operating systems.

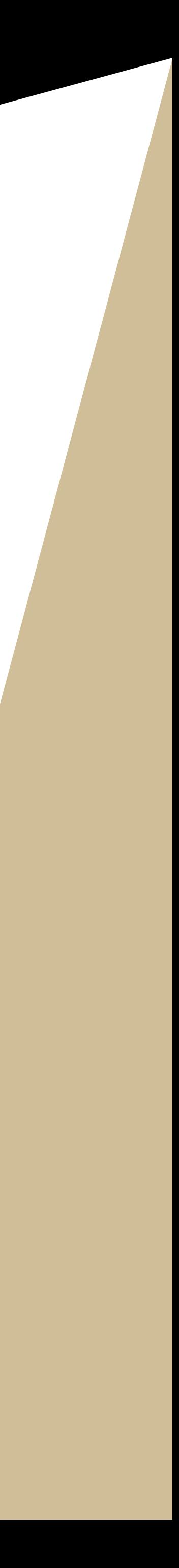

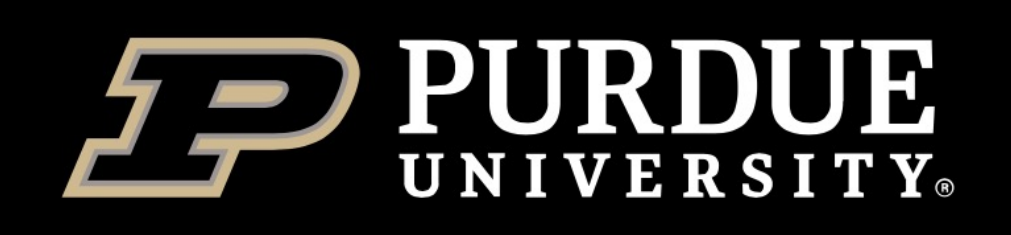

## **Why should we use containers?**

### **Reproducibility**

- v Rising concerns about lack of repeatability, replicability and reproducibility in science and engineering.
- ☆ Not only "wet-lab" papers, but also "dry lab" papers, even published in high impact journals can seldom be repeated, due to variation in data collection methodologies, experimental environments, computational configuration, etc.
- *<b>☆ Containers can ensure identical versions of apps, libraries, compliers,* **etc.**

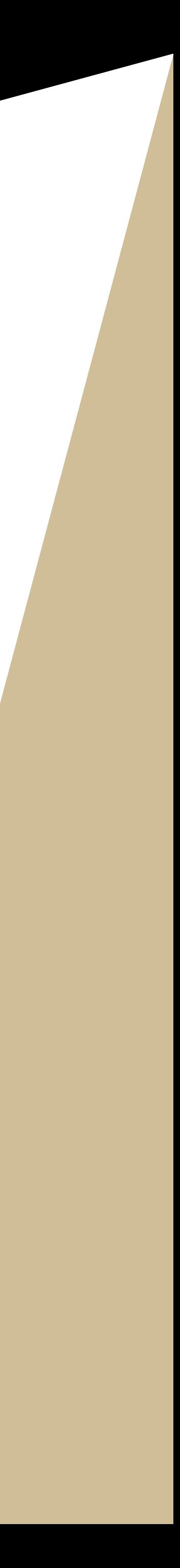

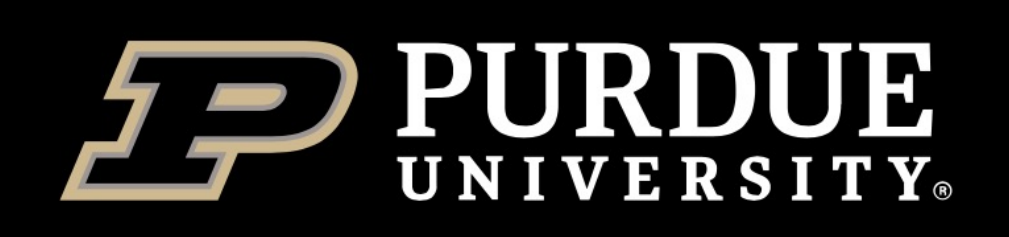

## **Docker**

The concept of containers emerged in 1970s, but they were not well known until the emergence of Docker containers in 2013.

Docker is an open source platform for building, deploying, and managing containerized applications.

**Some concerns about the security of Docker containers on HPC: Docker gives CINTEGRATE** superuser privileges, but we do not want users to have full, unrestricted admin/ root access.

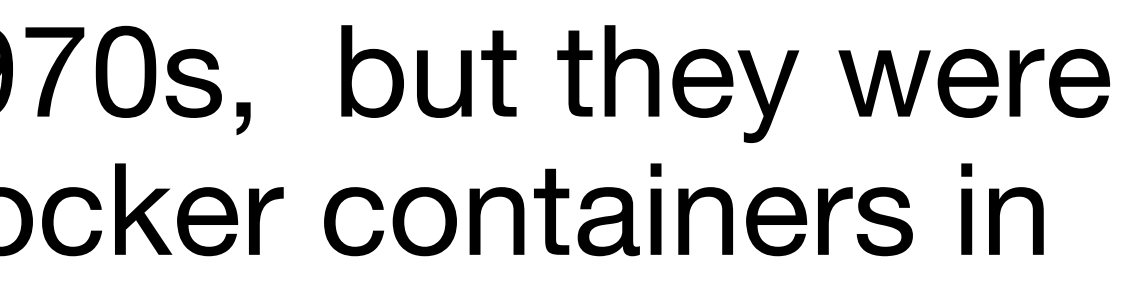

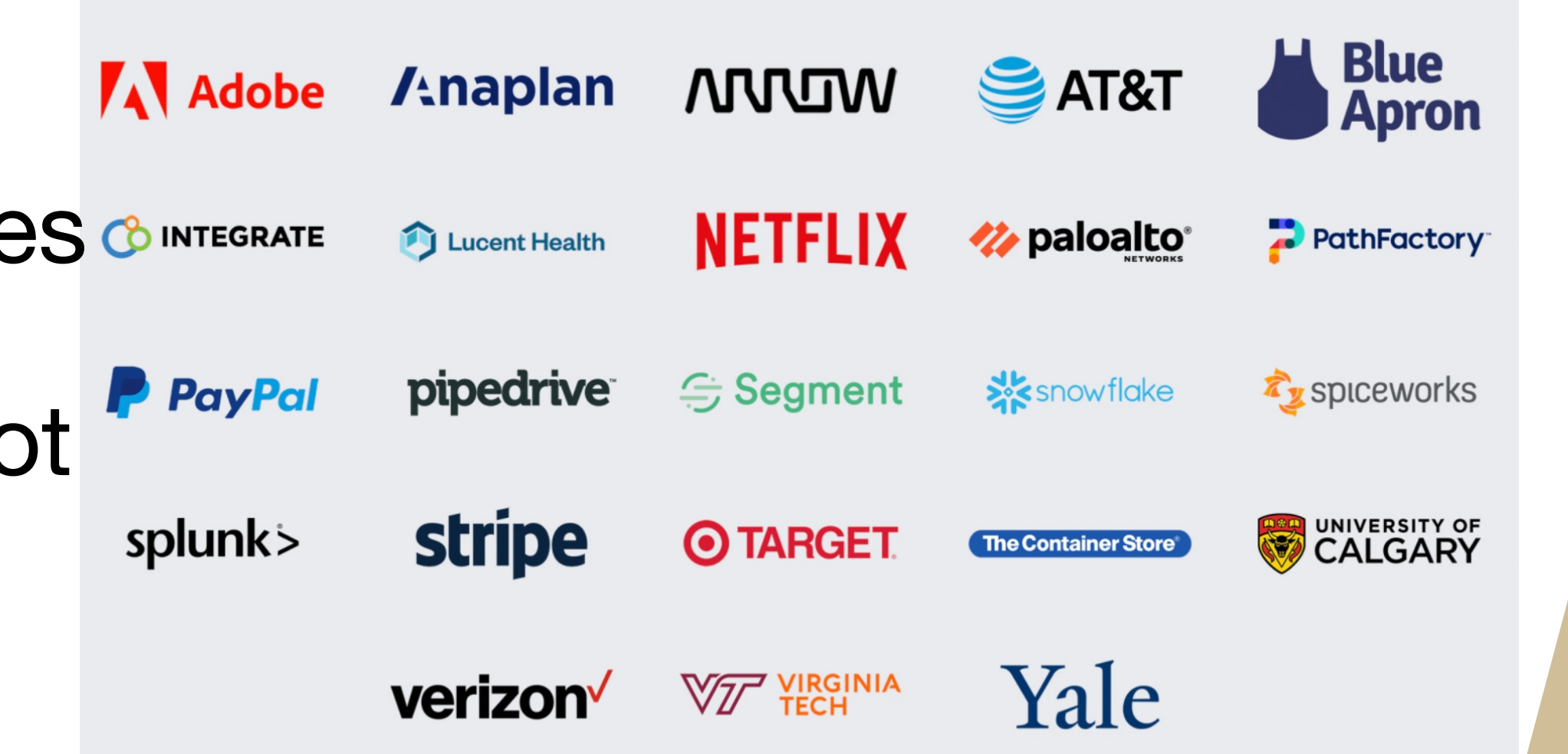

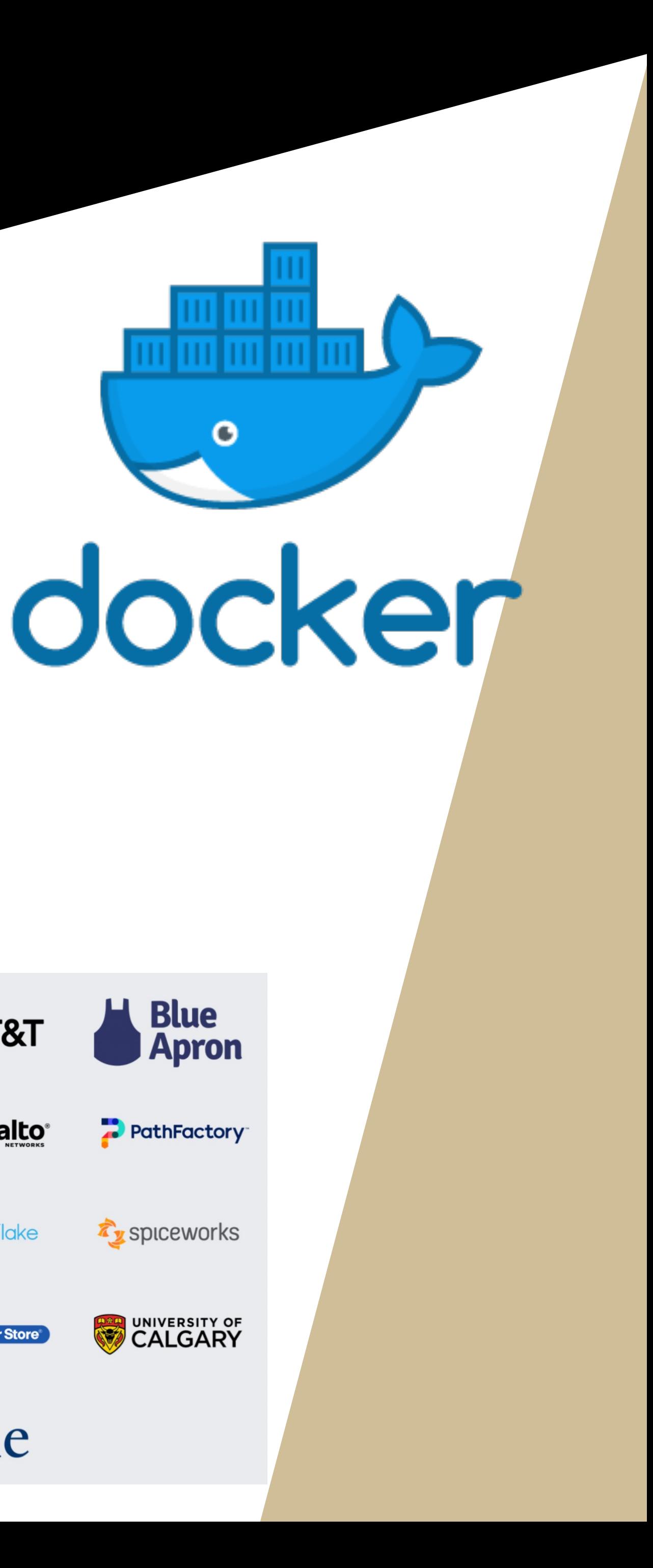

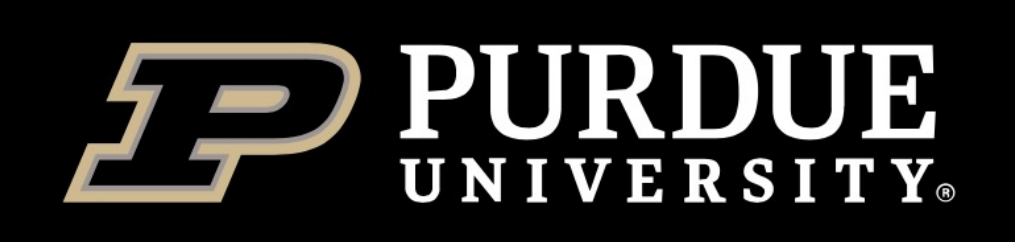

## **Singularity**

- ❖ Singularity was developed in 2015 as an open-source project by researchers at Lawrence Berkeley National Laboratory led by Gregory Kurtzer.
- ◆ Singularity is emerging as the containerization framework of choice in HPC environments.
	- 1. Enable researchers to package entire scientific workflows, libraries, and even data.
	- 2. Users do not need to ask their system admin (e.g., RCAC) to install software for them.
	- **3. Can use docker images.**
	- 4. Secure!
	- **5. Does not require root privileges.**

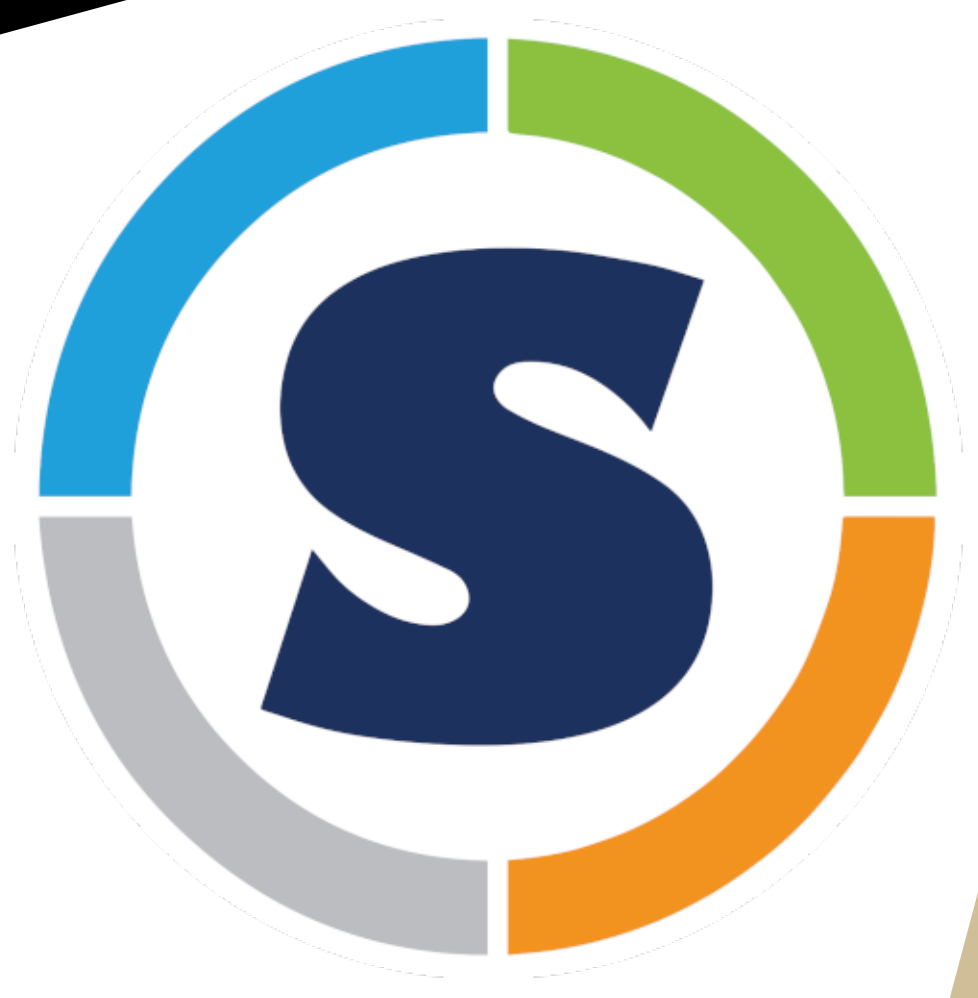

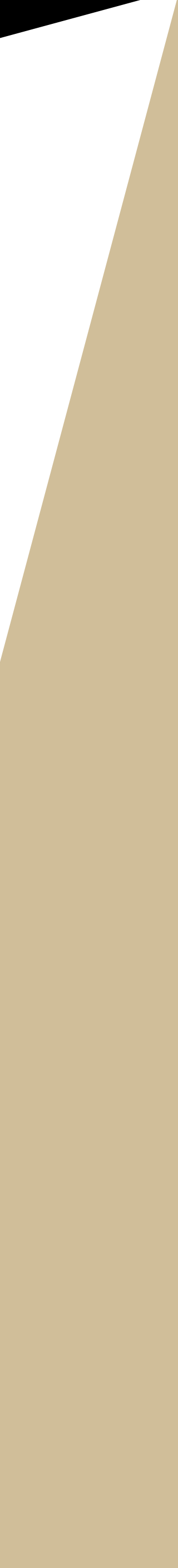

#### Detailed singularity user guide at: sylabs.io/guides/3.8/u

The main singularity comm singularity [options]

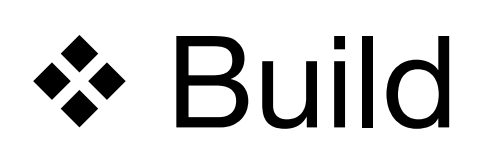

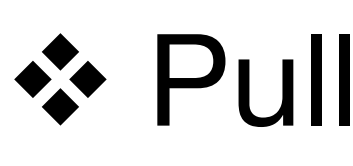

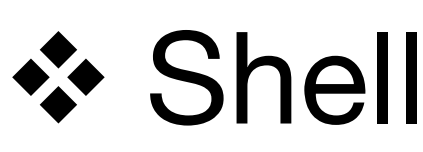

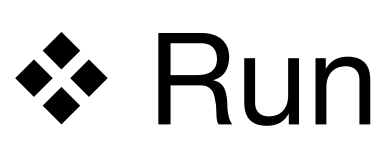

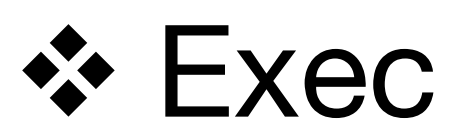

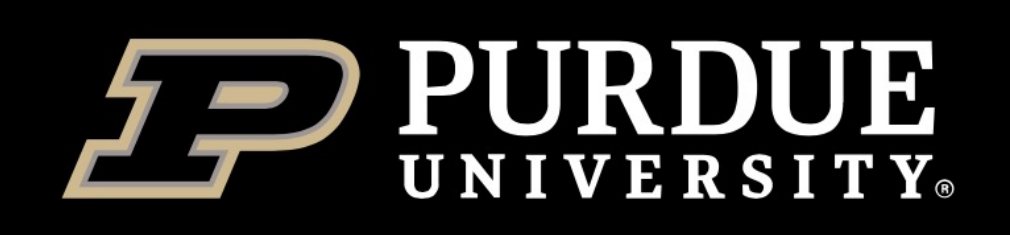

## **Singularity workflow on HPC**

1 (Optional). **Build** singularity containers on a computer system where you have root or sudo privilege, e.g., your personal computer with singularity installed.

2. **Pull** the public containers or **transfer** your own containers to HPC.

3. **Run** singularity containers on the HPC system.

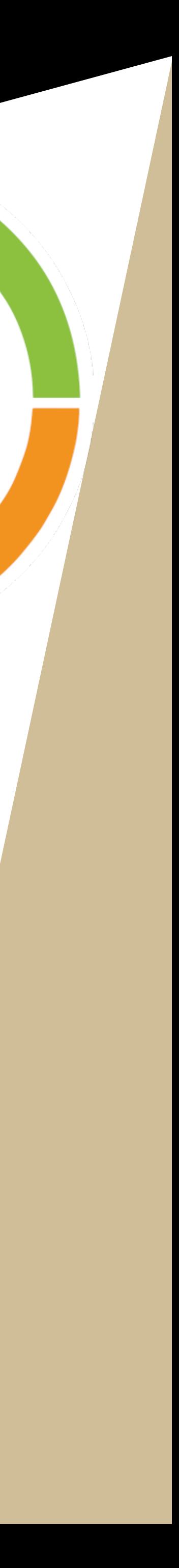

### The first step is to install

We have singularity verse compatibility, please be 3.8 on your system (https://sw guide/quick\_start.html).

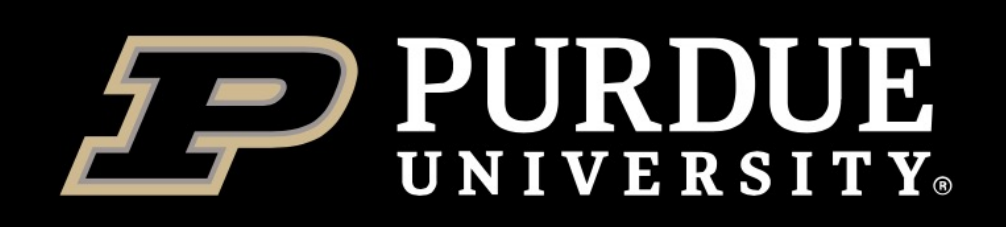

## *singularity build*

**1. Build from URI**

singularity build myown\_gatk.sif docker://broadinstitute/gatk:latest **2. Build using a singularity definition file**

singularity build myown\_container.sif definition.def

These two ways allow us to use containers that someone else created, or to create our own containers if we need to.

- ◆ Need to build using a computer with elevated privileges, then copy to cluster. ❖ If no access to such a computer, can also build in the cloud.
- 

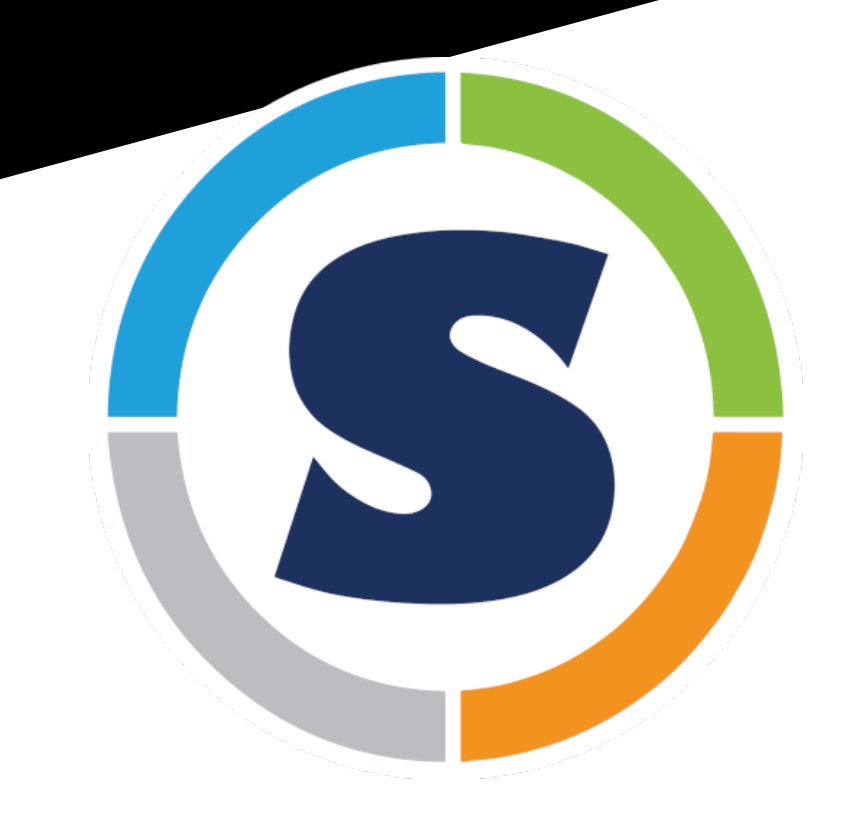

- 
- 
- 

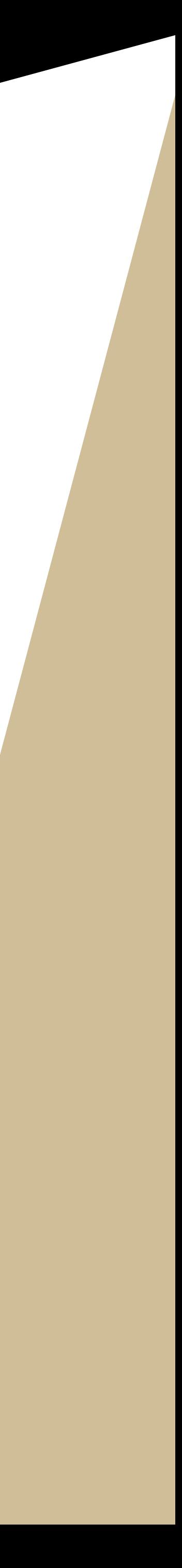

#### If you need to build an image from remotely using the **Sylabs Remotely**

To remotely build an image using

- 1. Go to: https://cloud.sylabs.io
- 2. Create a new "Access Toker
- 3. SSH login to ou[r clusters, and](https://cloud.sylabs.io/builder) in the access of and parameters in the analysis. token at the prompt.
- 4. Then you can remotely build
	- [singularity build](Go%20to:%20https:/cloud.sylabs.io) -r my
	- or singularity build --ren

#### **Once finished, the image will be download**

A definition file, or def file, is a container image with singularity into two parts:

- **1. Header: the Header describes the core that the manuform of the core of the core of the core of the core of the core of the core of the core of the core of the core of the core of the core of the core of the core of the** operating system to build w container.
- **2. Section:** each section is de a % character followed by the particular section. Different different content or execute different times during the bu

Detailed instruction on how to p file is available at https://sylabs.io/guides/latest/u guide/definition\_files.html.

### Using docker to build cortainers is an

- 1. Docker has a large images.
- **2. Singularity can use**

You can follow the install computer (https://docs.do

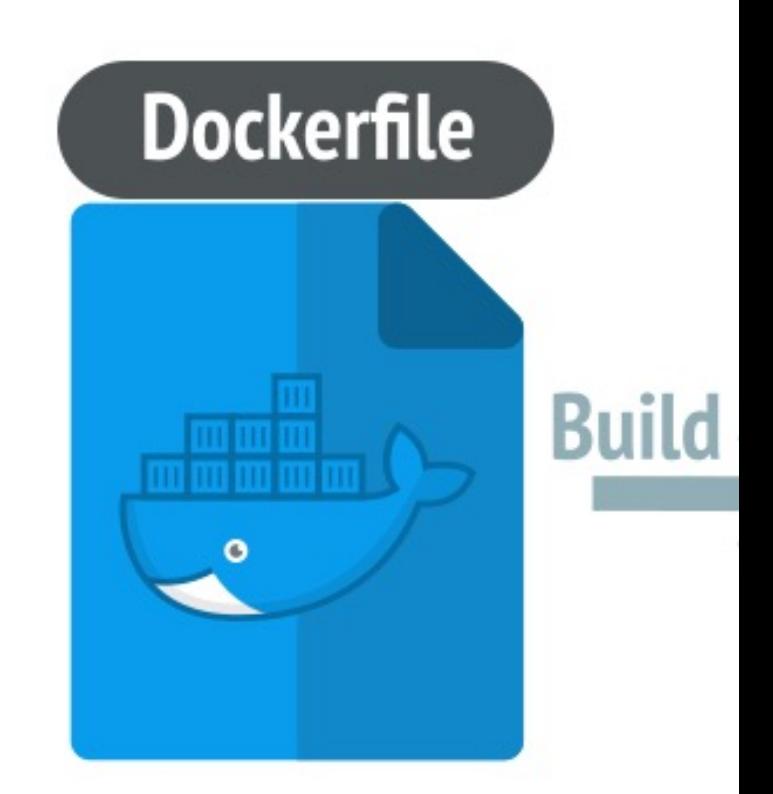

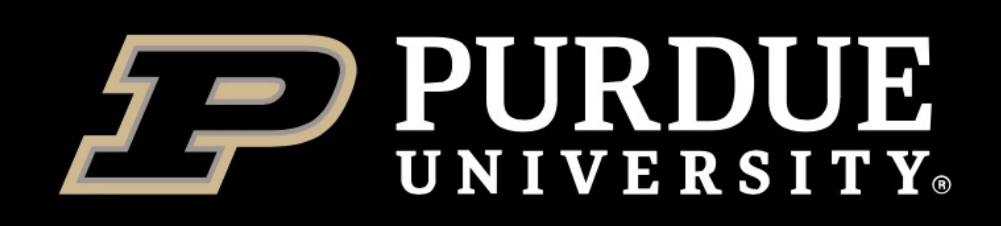

## *docker build*

### Build an image from the **Dockerfile** in the current directory and tag the image.

#### **docker build -t NAME[:TAG] .**

FROM ubuntu: bionic

RUN apt update

```
# need these packages to download and build samtools:
# https://github.com/samtools/samtools/blob/1.9/INSTALL
RUN apt install -y wget gcc libz-dev ncurses-dev libbz2-dev liblzma-dev \
    libcurl3-dev libcrypto++-dev make
RUN wget https://github.com/samtools/samtools/releases/download/1.9/samtools-1.9.tar.bz2 && \
    tar jxf samtools-1.9.tar.bz2 && \
    cd samtools-1.9 && ./configure && make install
```
CMD ["samtools"]

An example Dockerfile for building the container for the bioinformatics tool **samtools**.

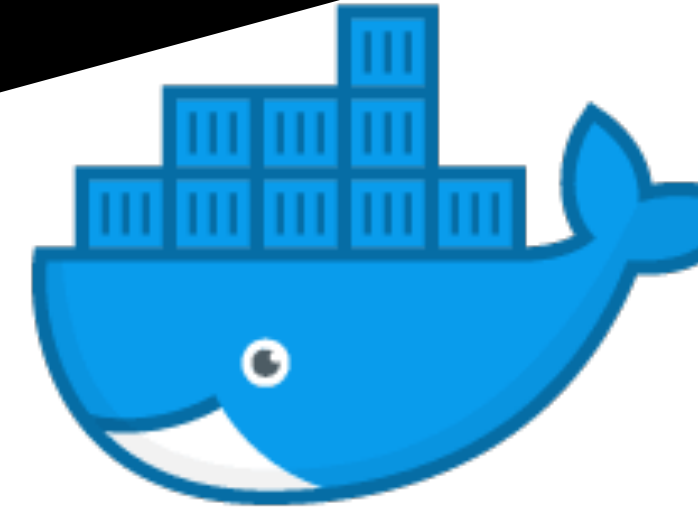

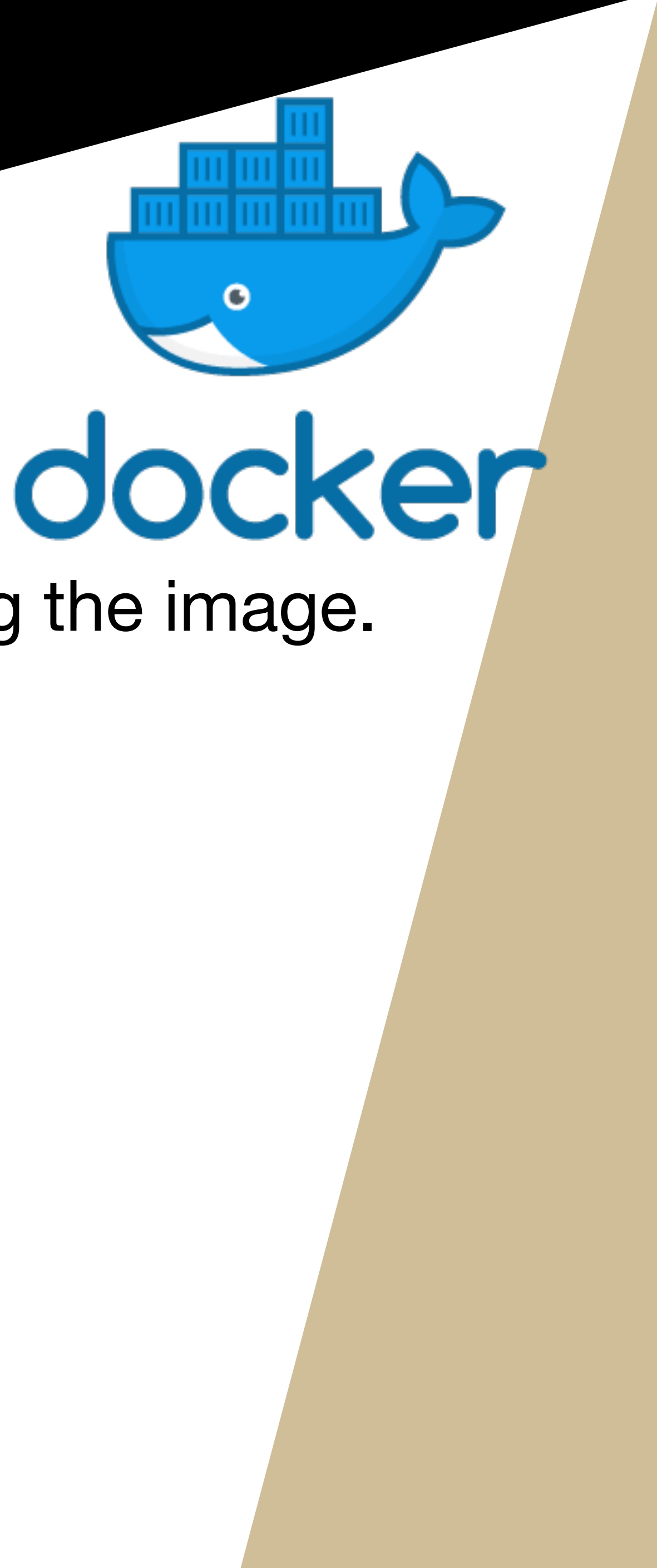

#### Docker Hub is a cloud-bas private images

Users get access to free public repositions can choose a subscription

https://hub.docker.com

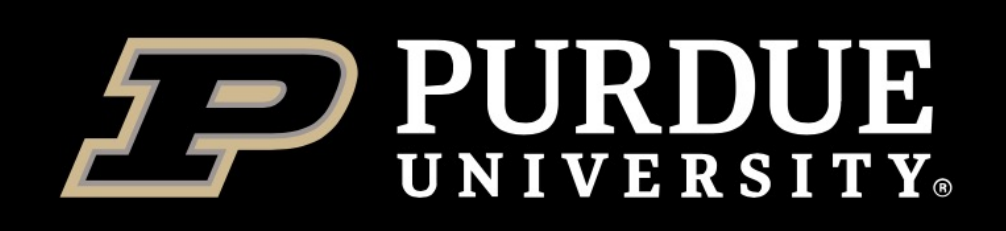

## *docker push*

To push an image to a Docker registry, go through the following steps:

1. Begin by tagging the image using the *docker image tag* command with the appropriate user or organization in the Docker Hub, as shown in the following code:

docker image tag myimage:tag username/myimage:tag

2. Logging into the Docker Hub registry

docker login

3. Push the image to Docker Hub

docker push username/myimage:tag

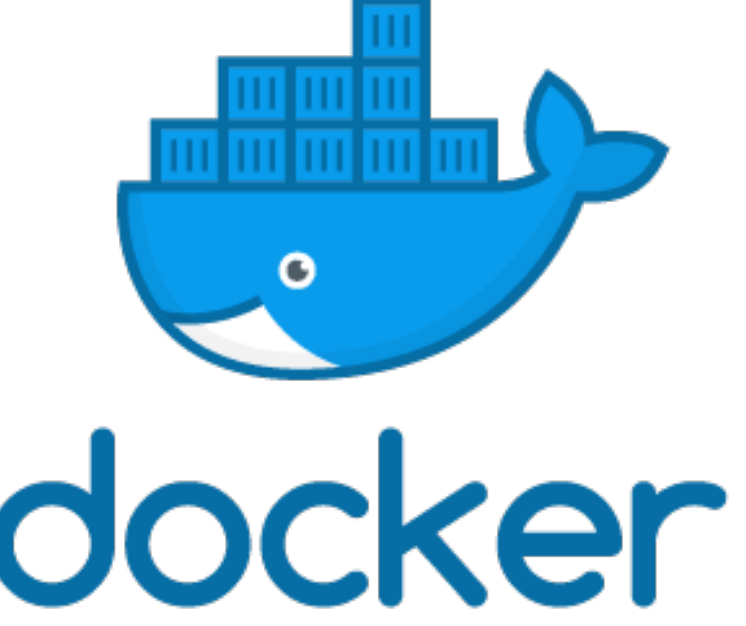

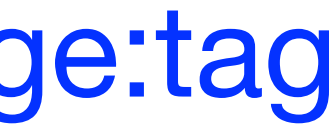

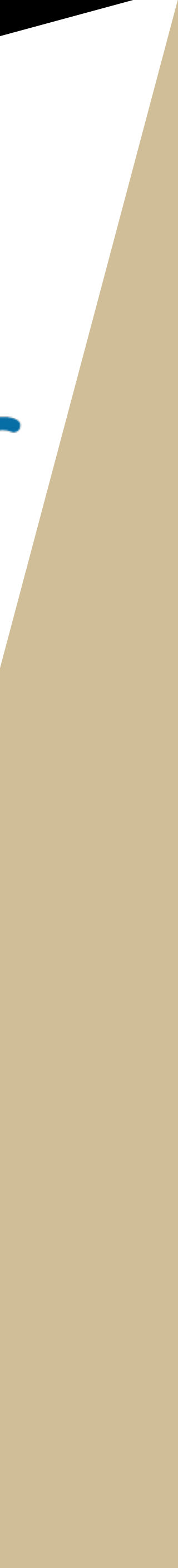

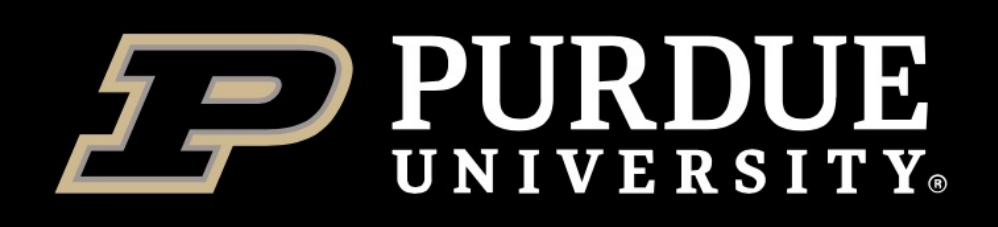

### \$ docker login \$ docker image tag macs:2.1.2.1 zhan4429/macs:2.1.2.1 \$ docker push zhan4429/macs:2.1.2.1

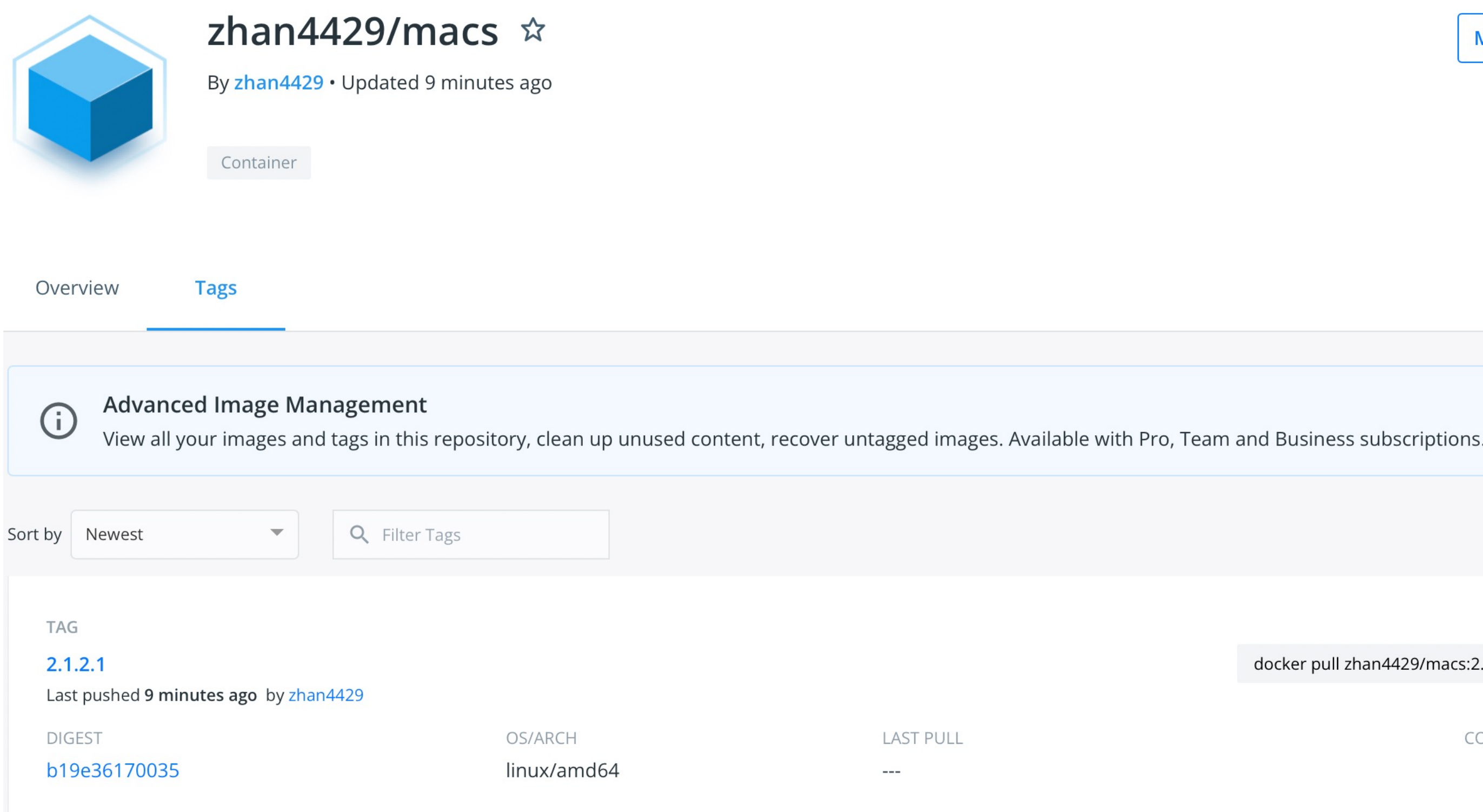

#### \$ singularity pull macs2.sif docker://zhan4429/macs:2.1.2.1

**Manage Repository** 

 $\frac{1}{2}$  Pulls 4

**View preview** Ō. docker pull zhan4429/macs:2.1.2.1 COMPRESSED SIZE <sup>1</sup> 162.28 MB

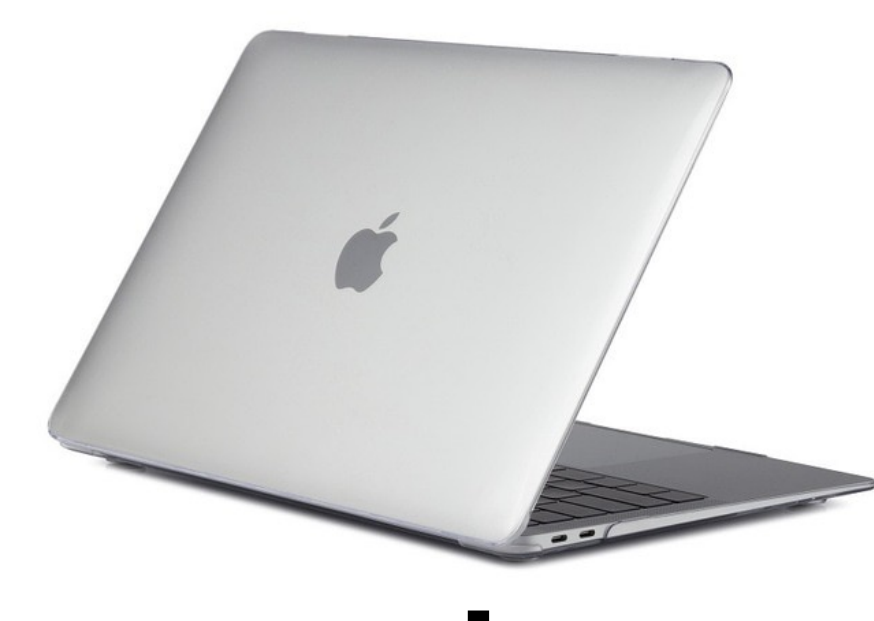

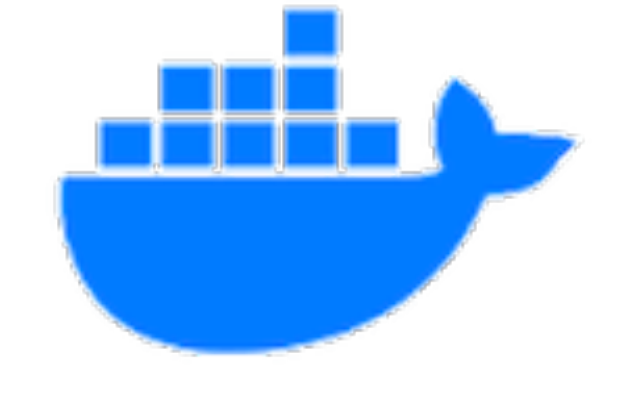

#### dockerhub

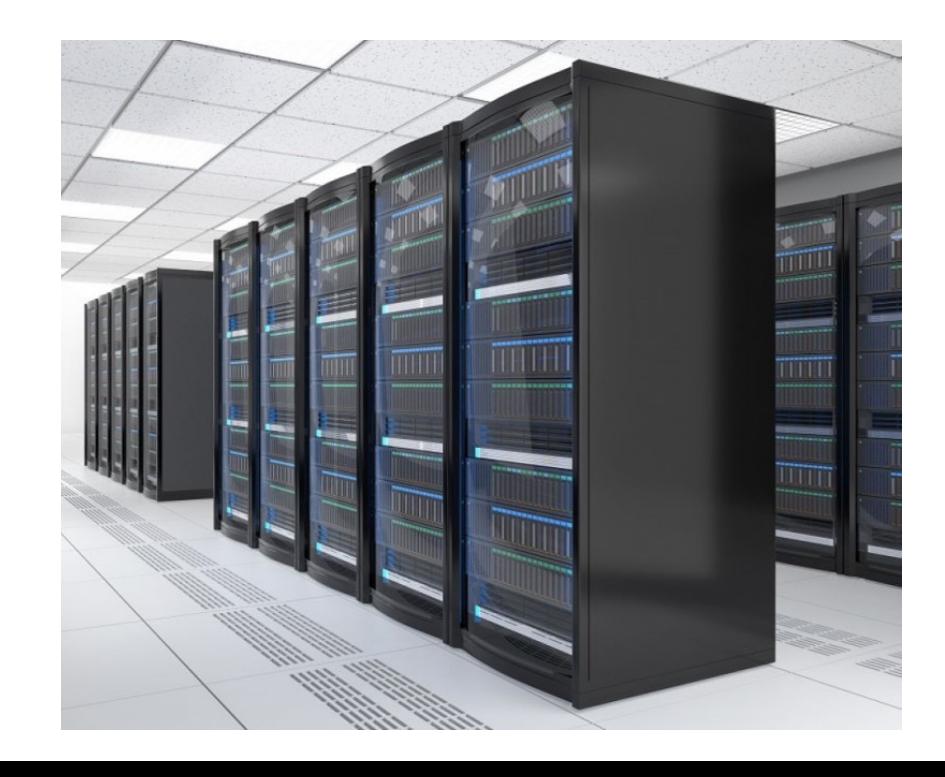

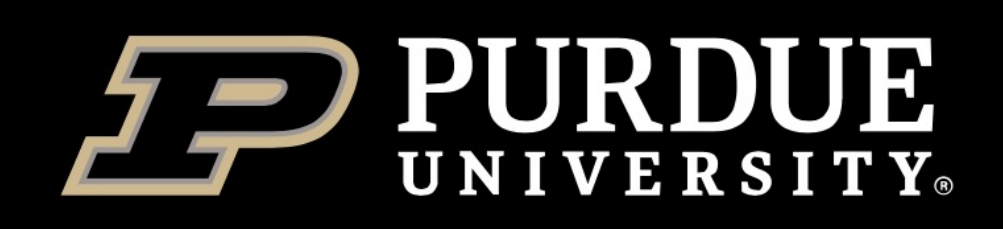

## *singularity pull*

Download or build a container from a given URI. **singularity pull [output file] <URI>**

**\* Library**: pull an image from singularity library library://<user>/<collection>/<image>[:tag]

### **Supported URIs include**:

- $\div$  **Docker:** pull an image from Docker Hub. docker://<repository>/<image>[:tag]
- **<sup>❖</sup> Quay.io**: pull an image from Quay.io registry docker://quay.io/<repository>/<image>[:tag]
- $\diamond$  **http, https**: pull an image using the http(s?) protocol e.g., https://library.sylabs.io/v1/imagefile/library/default/alpine:latest

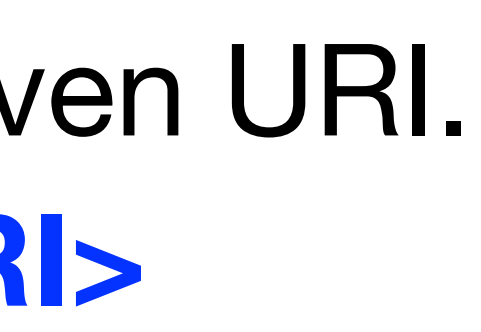

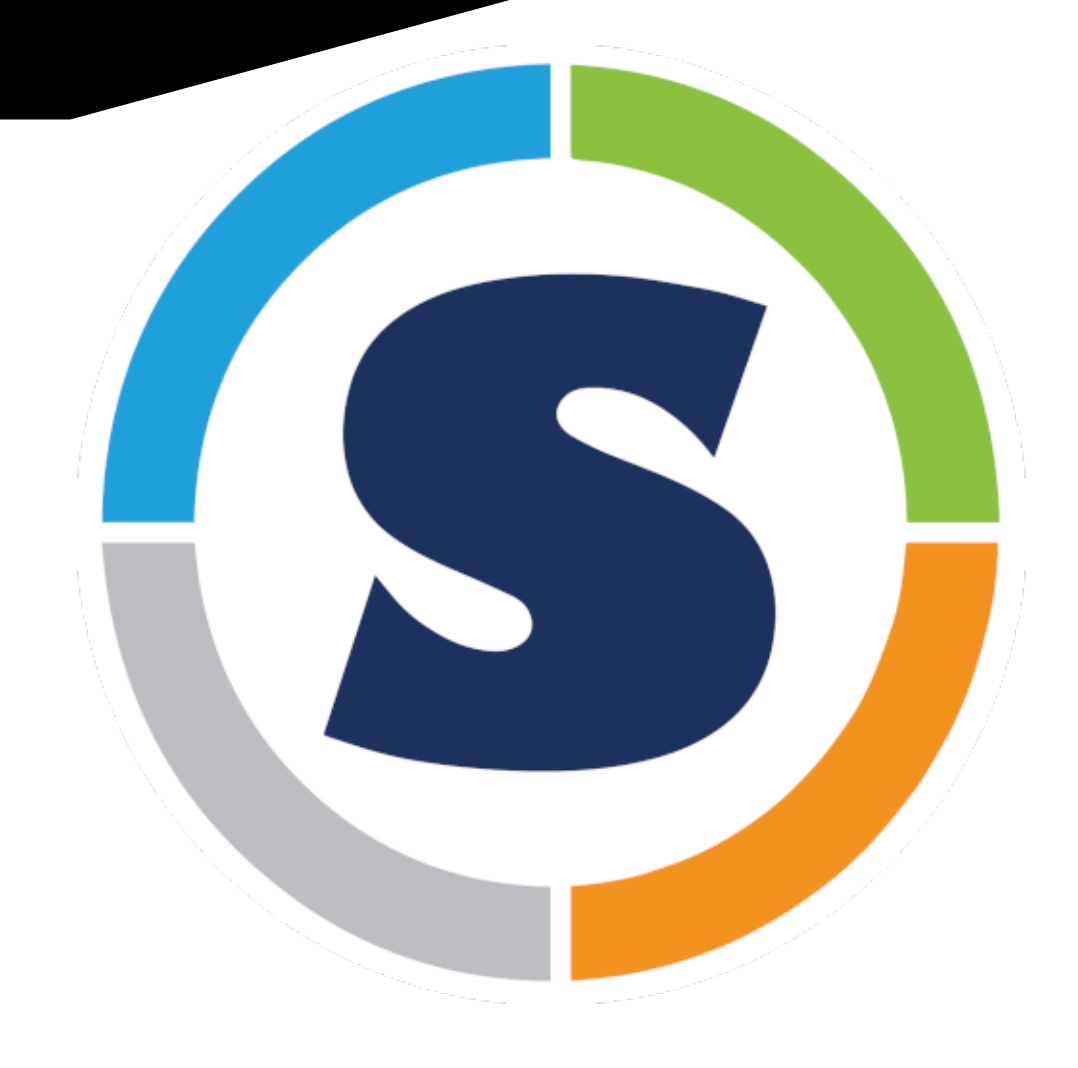

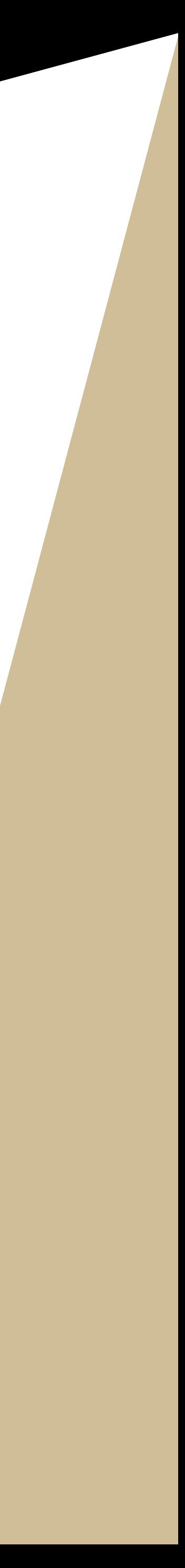

### 1. DockerHub (https://hub

 $\triangleright$  Online repository of Doc  $\triangleright$  As of Oct. 16, 2021, 8,43

### 2. **Biocontainers** (https://kiontainers

- $\triangleright$  A community-driven pro
- $\triangleright$  10.3K tools,41.1K versions
- Ø **For some reason, loading of the registry website is slow**.

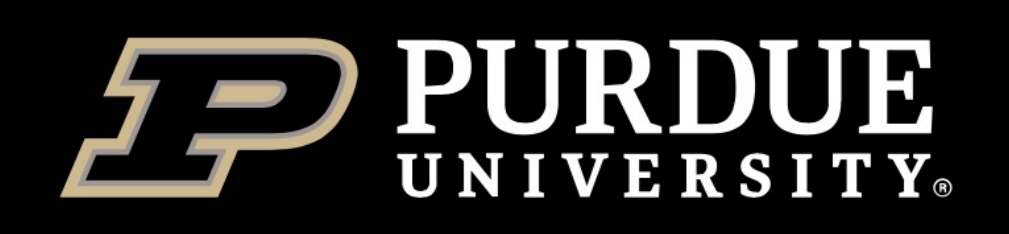

## *singularity pull* **example**

Pull the image from Docker Hub (docker:// repository/image:tag)

For example:

singularity pull bowtie2\_v2\_4\_1.sif docker://biocontainers/bowtie2:v2.4.1\_cv1

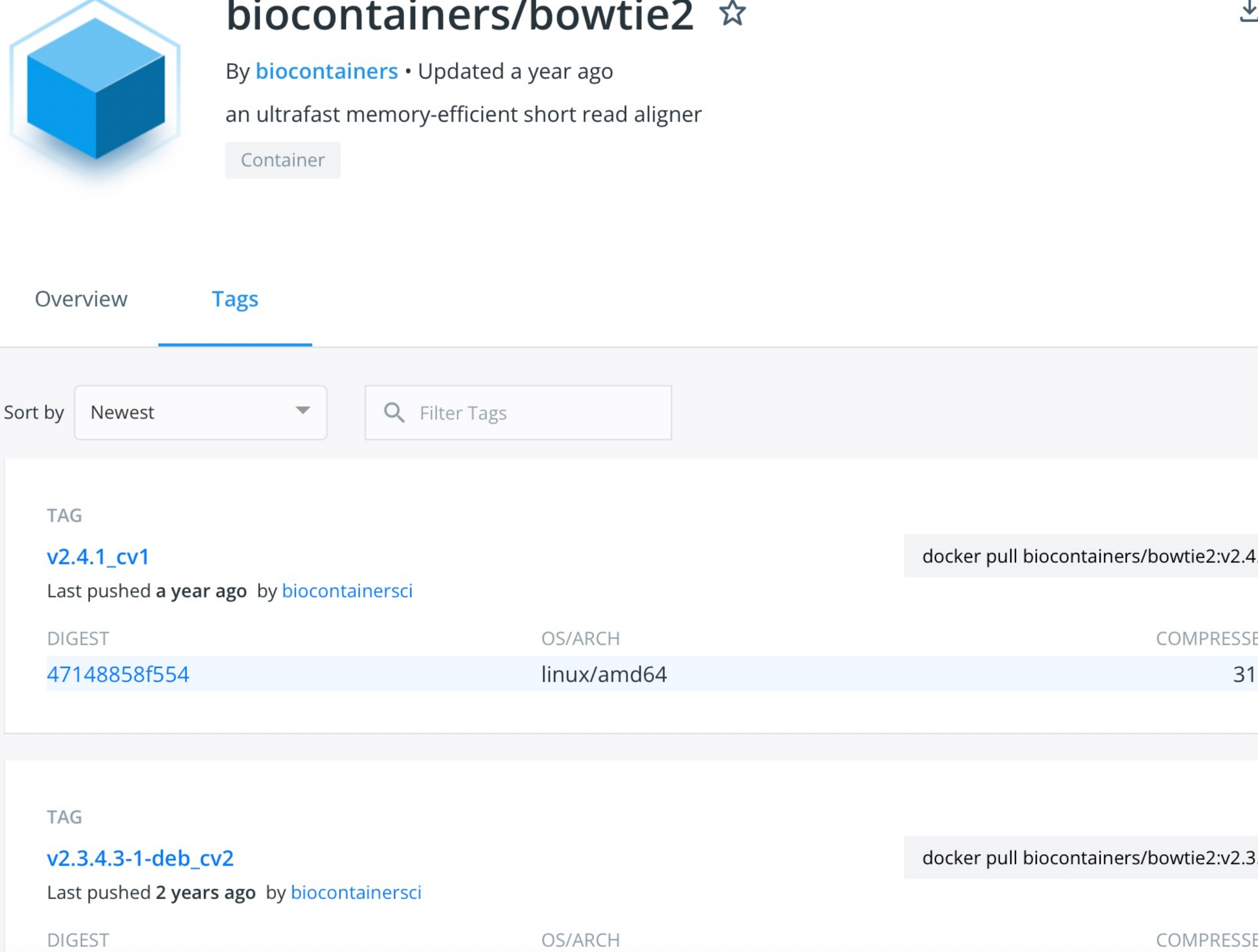

3beb4d6a1136 linux/amd64

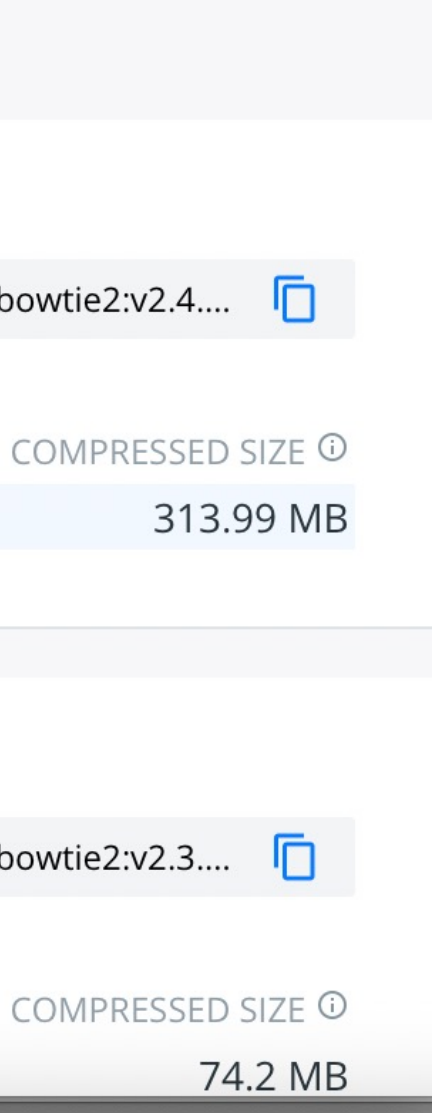

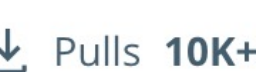

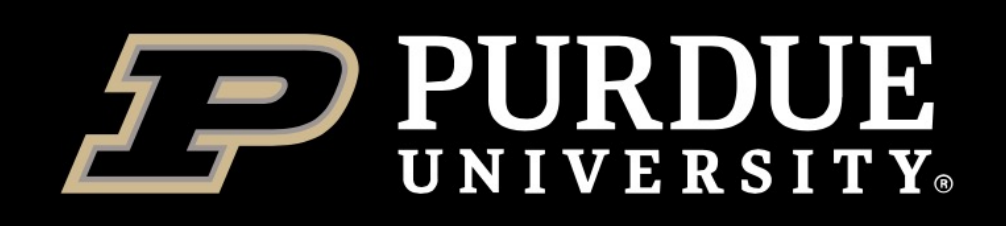

## *singularity shell*

Start an interactive shell, and go inside the container

### **singularity shell myimage.sif**

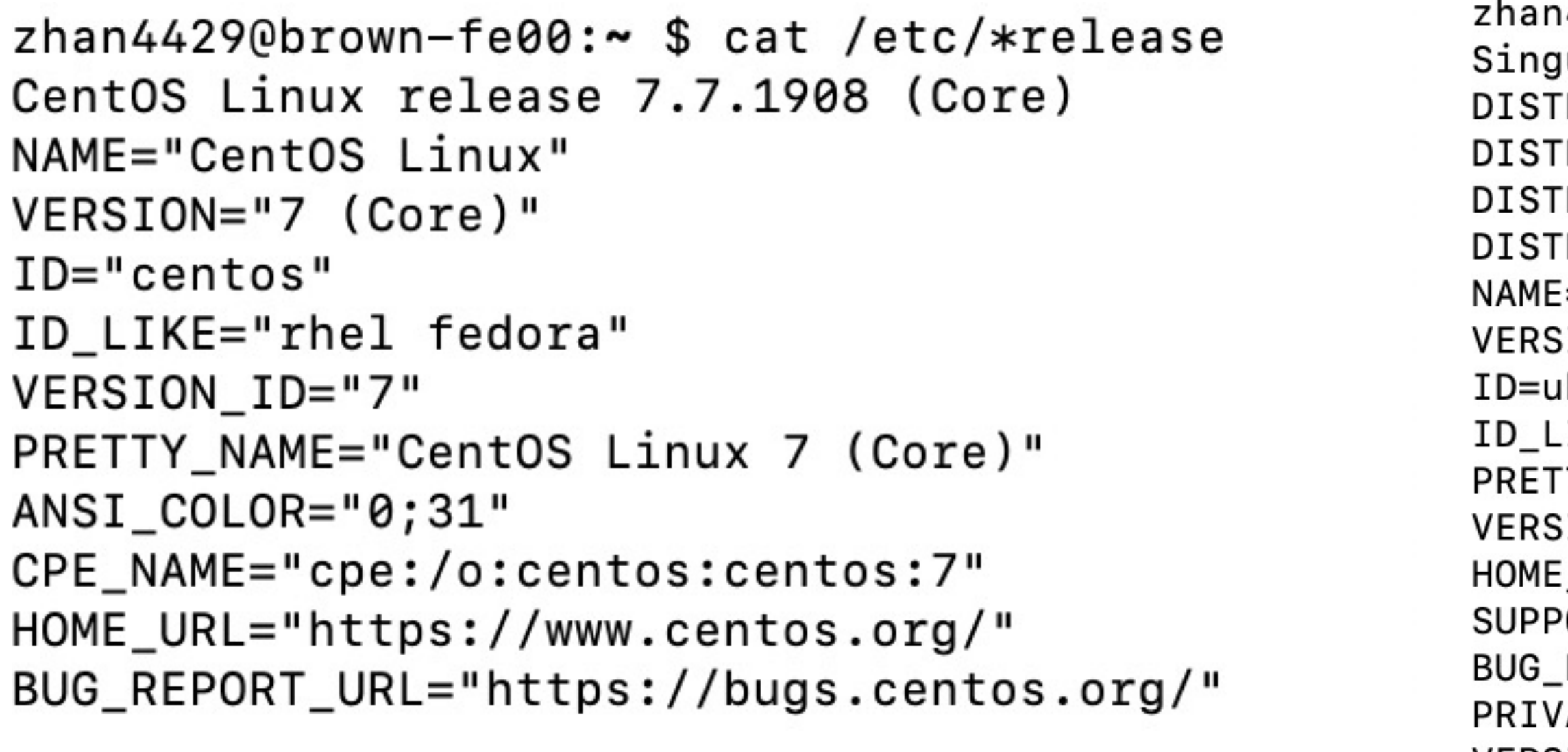

Type "**exit**" in the interactive shell to go back to host system

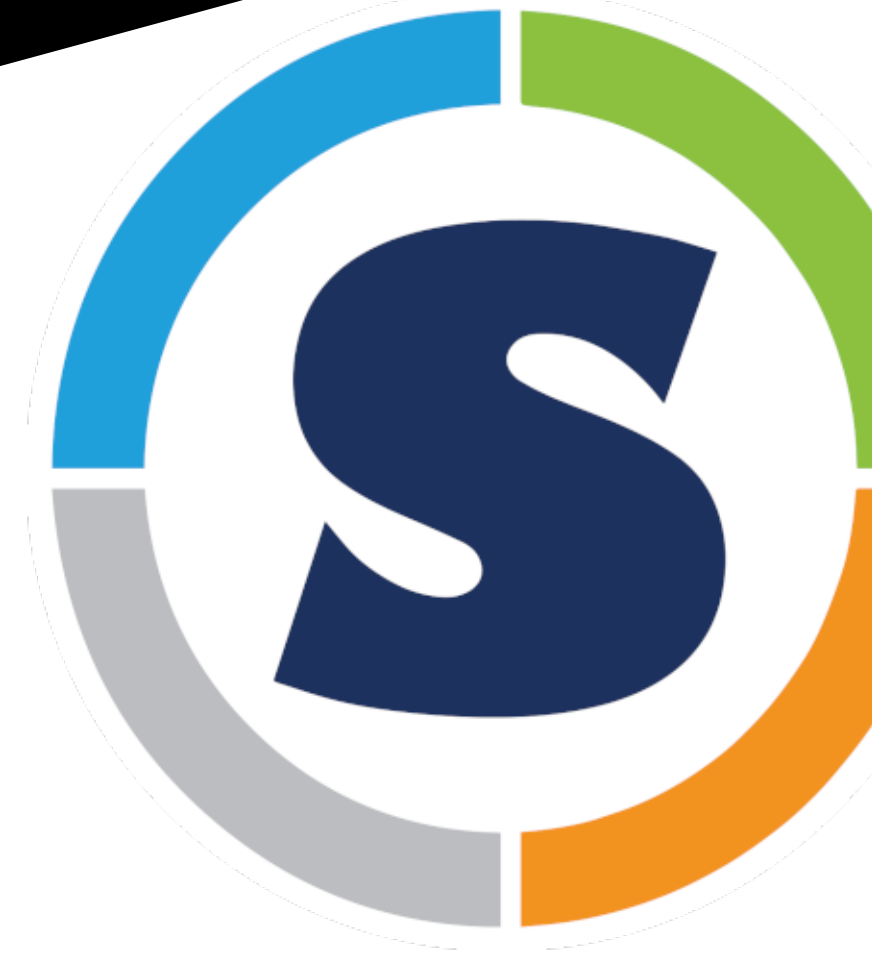

14429@brown-fe00:~ \$ singularity shell ubuntu\_latest.sif ularity> cat /etc/\*release RIB\_ID=Ubuntu RIB\_RELEASE=20.04 FRIB\_CODENAME=focal RIB\_DESCRIPTION="Ubuntu 20.04.3 LTS" ="Ubuntu" SION="20.04.3 LTS (Focal Fossa)" ıbuntu .IKE=debian TY\_NAME="Ubuntu 20.04.3 LTS" GION\_ID="20.04" \_URL="https://www.ubuntu.com/" "/ORT\_URL="https://help.ubuntu.com/ REPORT\_URL="https://bugs.launchpad.net/ubuntu/" 'ACY\_POLICY\_URL="https://www.ubuntu.com/legal/terms-and-policies/privacy-policy" VERSION\_CODENAME=focal UBUNTU\_CODENAME=focal Singularity>

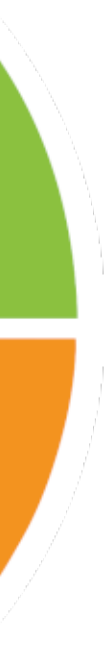

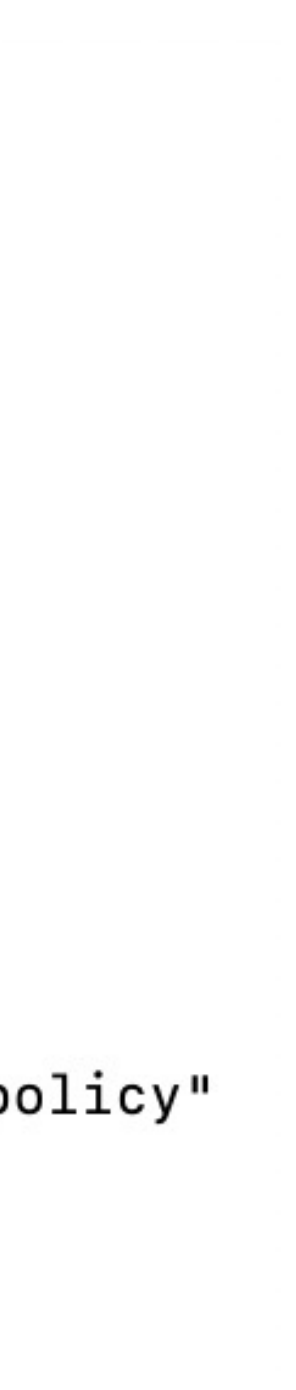

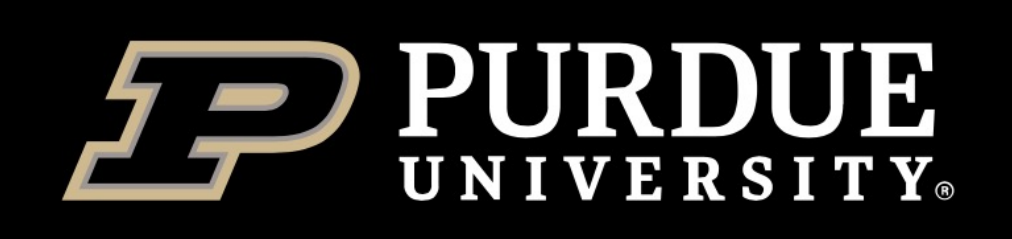

## **Bind mounts**

- ❖ Programs running inside a container will not have access to directories and files outside of your home and the current directory.
- ❖ Singularity allows you to map directories on your host system to directories within your container using bind mounts. **singularity shell --bind hostdir1:containerdir1 --bind hostdir2:containerdir2 myimage.sif**
- Singularity binds several directories into the container image automatically. **\$HOME**, **/tmp** and **\$PWD** is the default list.
- We also configured singularity to bind **/apps**, **/depot**, and **/scratch** on our clusters.

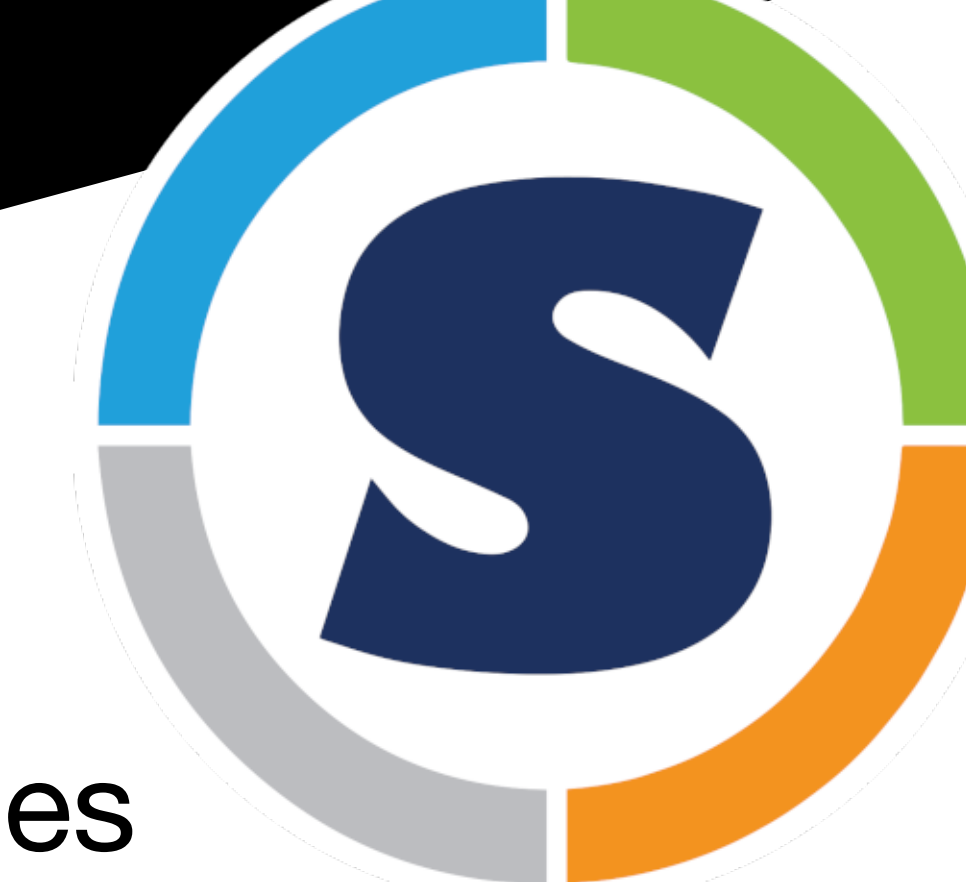

## *singularity run*

Run the user-defined default command(launch the **runscript**) within a container.

This will run the default command set for containers based on the specific image. This default command is set within the image *runscript* when the image is built. You do not specify a command to run when using *singularity run*, you simply specify the image name. All arguments following the image name will be passed directly to the runscript.

To check the runscript for a container, enter:

**singularity inspect --runscript myimage.sif**

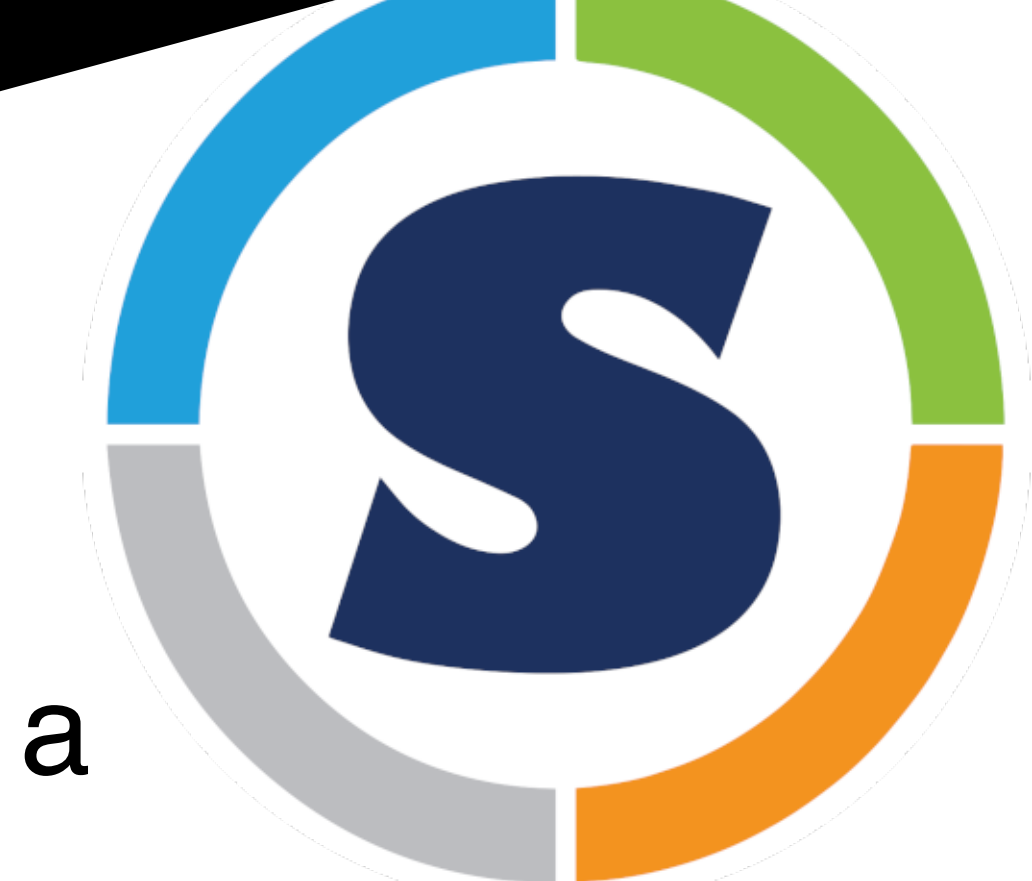

- 
- 

### **singularity run myimage.sif [arguments]**

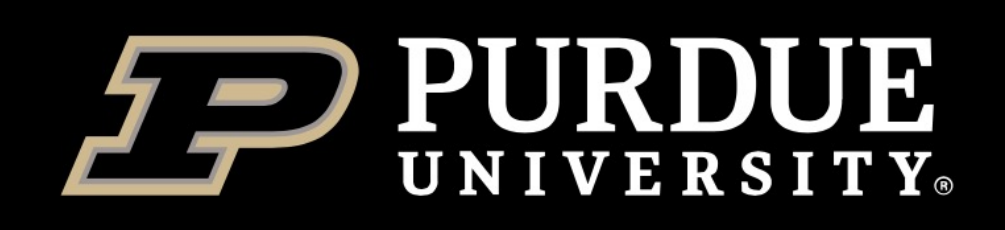

## *singularity exec*

- Run a command within a container
- **singularity exec myimage.sif command** For example:
- singularity exec blast.2.11.0.sif blastx -query input.fasta -db swissprot -out blast.out
- --bind option is also very useful for singularity exec For example:
- 
- ## input.fasta is located in the host directory /\$HOME/data/

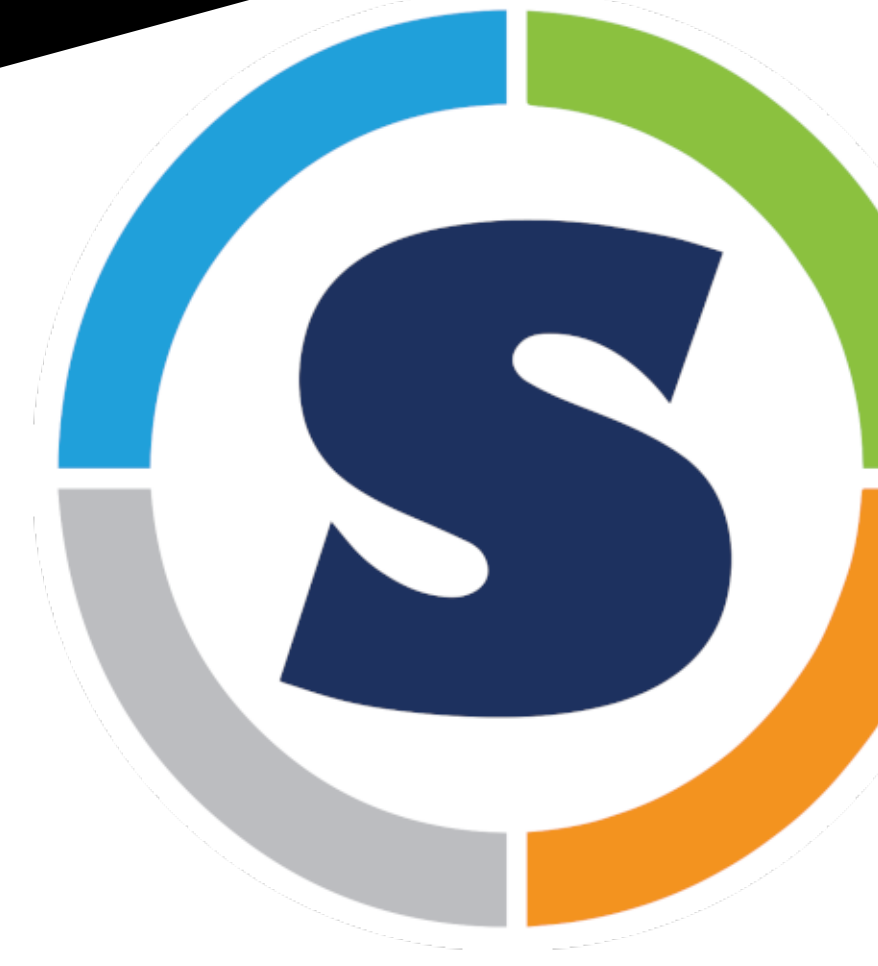

singularity exec --bind \$HOME/data/:/data/ blast.2.11.0.sif blastx -query /data/input.fasta -db nr

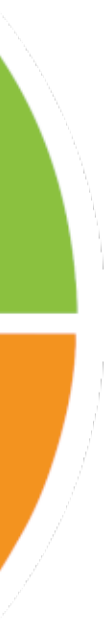

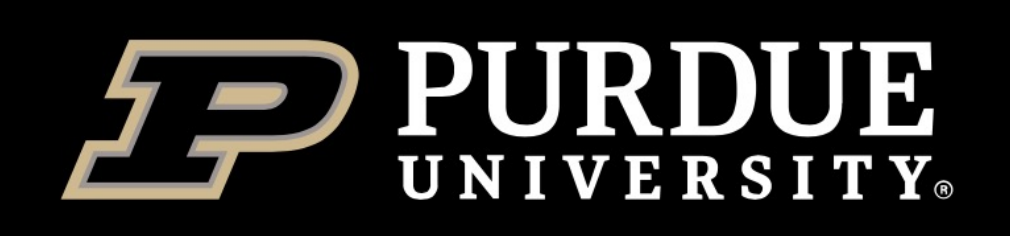

## **GPU acceleration**

For many applications, CPU compute resources provide sufficient performance. However, for a certain class of applications, the massively parallel compute power offered by GPUs can speed up operations by orders of magnitude.

### **Run a container with GPU acceleration For AMD GPUs:**

singularity shell/run/exec **--rocm** myimage.sif [command] [argument]

#### **For NVIDIA GPUs:**

singularity shell/run/exec **--nv** myimage.sif [command] [argument]

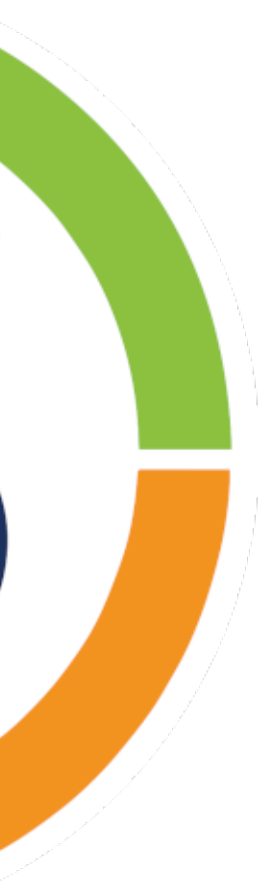

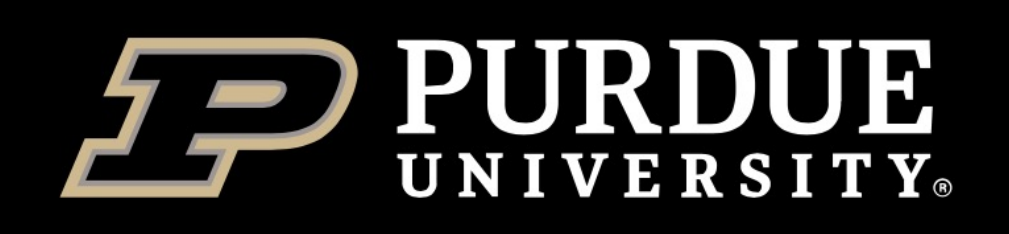

## **Deployed container collections on RCAC clusters**

- **1. NVIDIA NGC**: GPU-optimized tools for deep learning, machine learning, and high-performance computing.
- **2. Biocontainers**: frequently used bioinformatic tools.
- **3. ROCm**: AMD GPU software containers for HPC, AI & machine learning.

We already wrapped these containers into convenient software modules. These modules wrap underlying complexity and provide the same commands that are expected from non-containerized versions of each application.

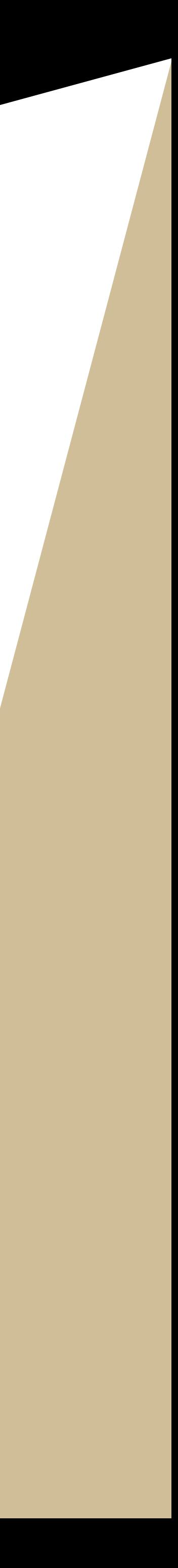

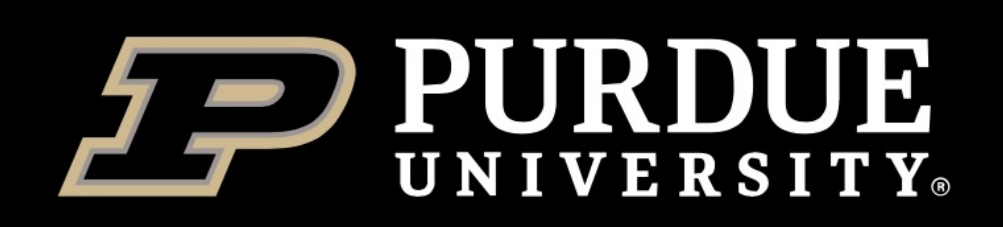

## **NGC**

zhan4429@gilbreth-fe00:~ \$ module load ngc zhan4429@gilbreth-fe00:~ \$ module avail

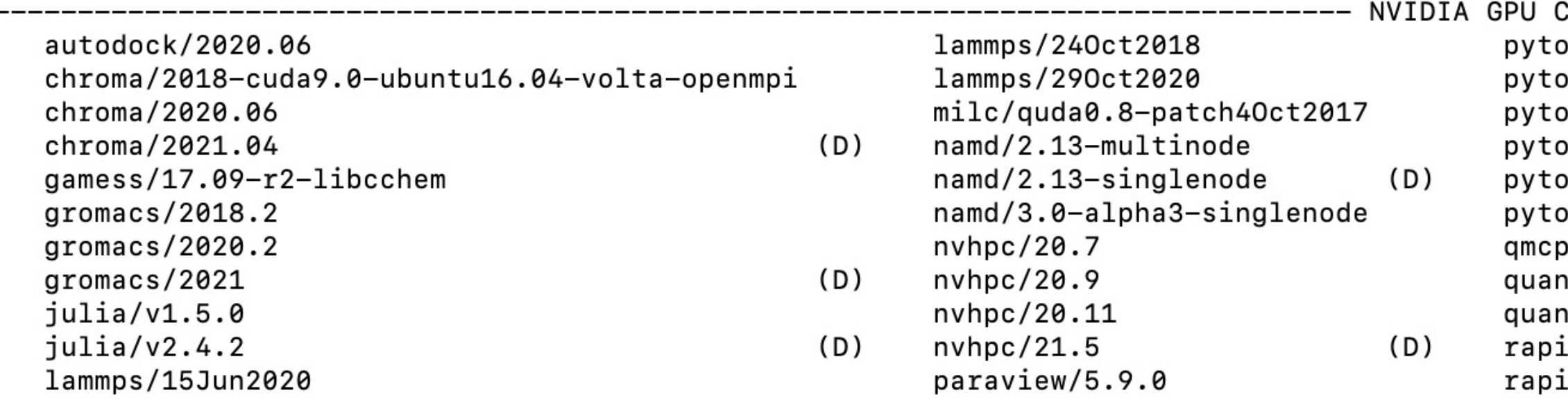

#### Deployed in Gilbreth, Scholar and Anvil.

#### For example:

\$ module load ngc

\$ module load relion/2.1.b1

\$ relion

Cloud (NGC) container modules ---orch/20.02-py3 rapidsai/0.14 tensorflow/20.03-tf1-py3 orch/20.03-py3 rapidsai/0.15 tensorflow/20.03-tf2-py3 rapidsai/0.16 tensorflow/20.06-tf1-py3 prch/20.06-py3 tensorflow/20.06-tf2-py3 rapidsai/0.17 rch/20.11-py3 tensorflow/20.11-tf1-py3 prch/20.12-py3  $(D)$ rapidsai/21.06 relion/2.1.b1 tensorflow/20.11-tf2-py3 prch/21.06-py3  $(D)$ ack/v3.5.0 relion/3.0.8 tensorflow/20.12-tf1-py3 itum\_espresso/v6.6a1 relion/3.1.0 tensorflow/20.12-tf2-py3 tensorflow/21.06-tf1-py3  $(D)$ itum\_espresso/v6.7 (D)  $relion/3.1.2$ idsai/0.12 tensorflow/20.02-tf1-py3 tensorflow/21.06-tf2-py3 (D) tensorflow/20.02-tf2-py3 dsai/0.13.

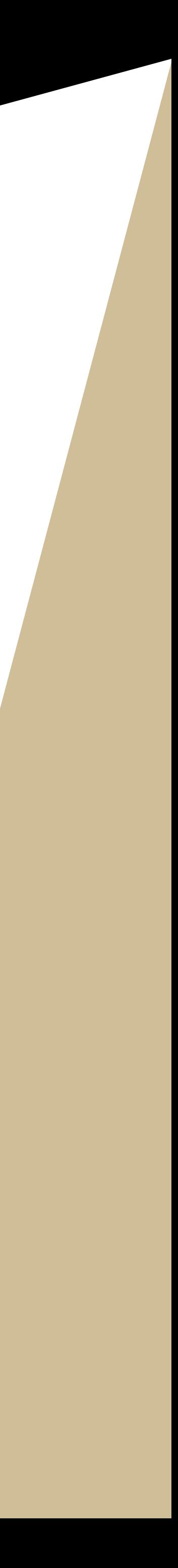

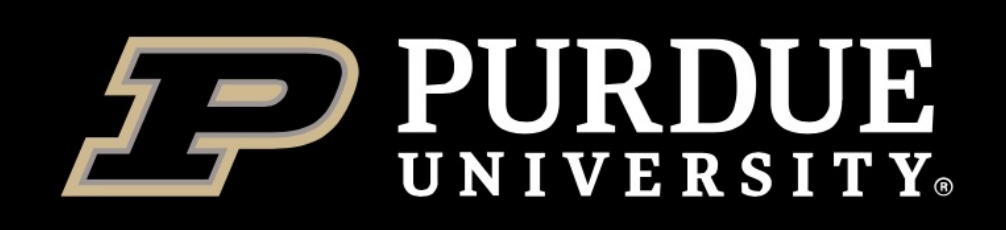

## **Biocontainers**

zhan4429@bell-fe05:~ \$ module load biocontainers zhan4429@bell-fe05:~ \$ module avail

- bamtools/2.5.1 beagle/5.1\_24Aug19.3e8 beast $2/2.6.3$ bedtools/2.30.0 biopython/1.70-np112py27 biopython/1.70-np112py36 biopython/1.78  $(D)$ bismark/0.23.0 blast/2.11.0 bowtie/ $1.3.1$ -py38 bowtie $2/2.4.2$ -py38
- bwa/0.7.17  $cnvkit/0.9.9-py$ cufflinks/2.2.1-py36 cutadapt/3.4-py38 deeptools/3.5.1-py epic2/0.0.51-py39 fastp/0.20.1  $fastqc/0.11.9$ faststructure/1.0-py27 fasttree/2.1.10 fastx\_toolkit/0.0.14
- gatk4/4.2.0 genrich/0.6.1 hisat2/2.2.1  $htseq/0.13.5-p$  $htseq/0.13.5-p$  $htseq/0.13.5-p$  $iqtree/1.6.12$  $iqtree/2.1.2$ macs2/2.2.7.1mafft/7.475  $mirdeep2/2.0.1$

Deployed in all clusters except Gilbreth. We will keep deploying new tools or versions into this collection. For example:

- \$ module load biocontainers
- \$ module load bamtools/2.5.1
- \$ bamtools -h

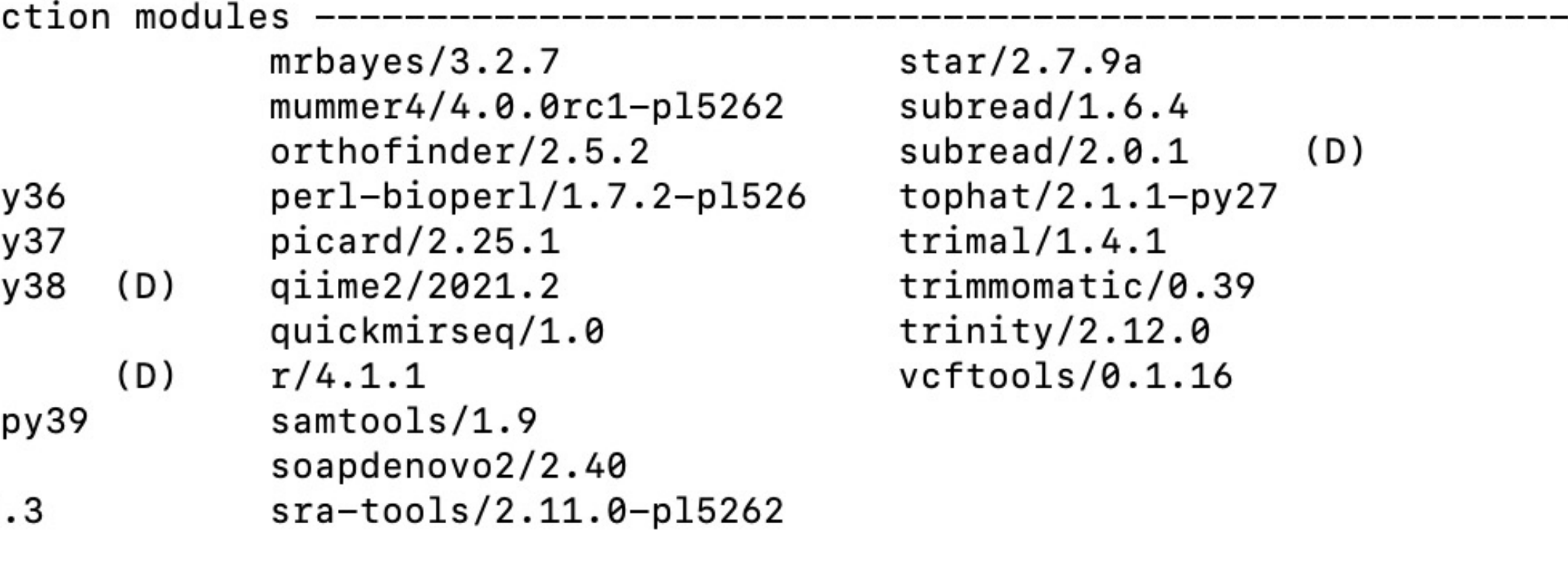

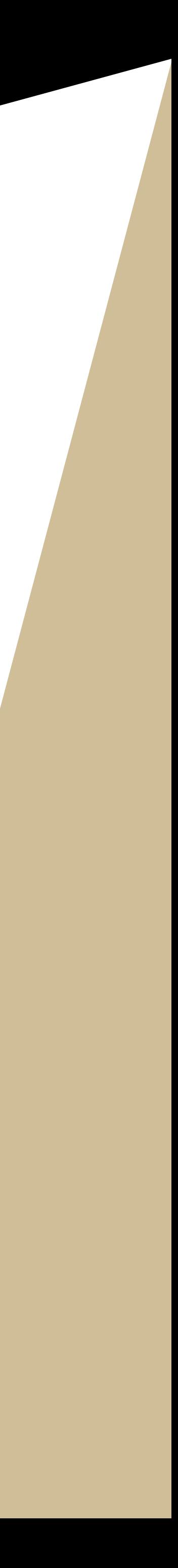

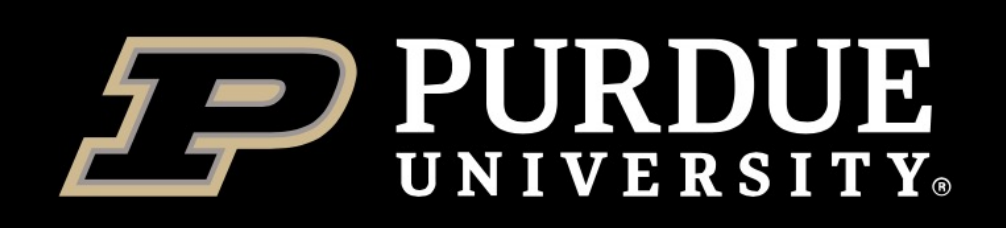

## **ROCm**

zhan4429@bell-fe02:~ \$ module load rocmcontainers zhan4429@bell-fe02:~ \$ module avail

cp2k/20210311--h87ec1599 deepspeed/rocm4.2\_ubuntu18.04\_py3.6\_pytorch\_1.8.1 gromacs/2020.3  $(D)$ 

--------------- ROCm-based application container modules for AMD GPUs ---------------------------namd/2.15a2 pytorch/1.9.0-rocm4.2-ubuntu18.04-py3.6 (D) tensorflow/2.5-rocm4.2-dev openmm/7.4.2 specfem3d/20201122--h9c0626d1 pytorch/1.8.1-rocm4.2-ubuntu18.04-py3.6 specfem3d\_globe/20210322--h1ee10977

#### Deployed only in Bell.

#### For example:

\$ module load rocmcontainers

\$ module load pytorch/1.8.1-rocm4.2-ubuntu18.04-py3.6

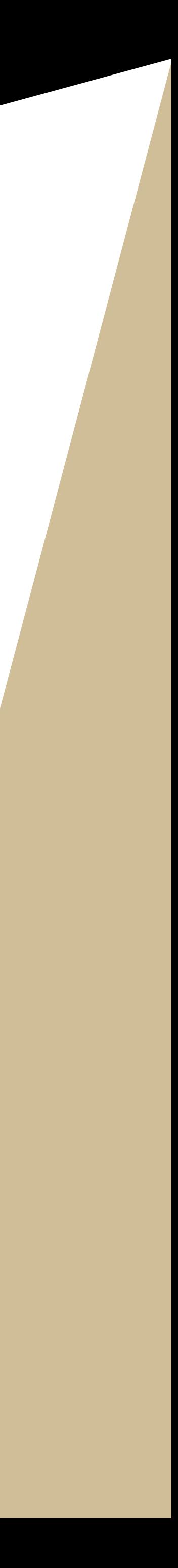

#### **User guide**

Singularity contains instructions

Biocontainer collection contains containers.

ROCm container collection contains containers.

NGC container collection contains in the Muscontains and and the NVIDIA GPU And a Muscontain [containers.](https://www.rcac.purdue.edu/knowledge/bell/run/examples/apps/singularity)

**[Email](https://www.rcac.purdue.edu/knowledge/bell/run/examples/apps/biocontainers)**

**[rcac-help@purdue.edu](https://www.rcac.purdue.edu/knowledge/bell/run/examples/apps/rocmcontainers)** is our  $\epsilon$ 

### **Coffee hour consultation**

[In response to COVID-19,](https://www.rcac.purdue.edu/knowledge/gilbreth/run/examples/apps/ngc) we are Consultations to **online** only. We (Monday to Thursday) for private [minutes.](mailto:rcac-help@purdue.edu)

#### https://github.com/zhan44

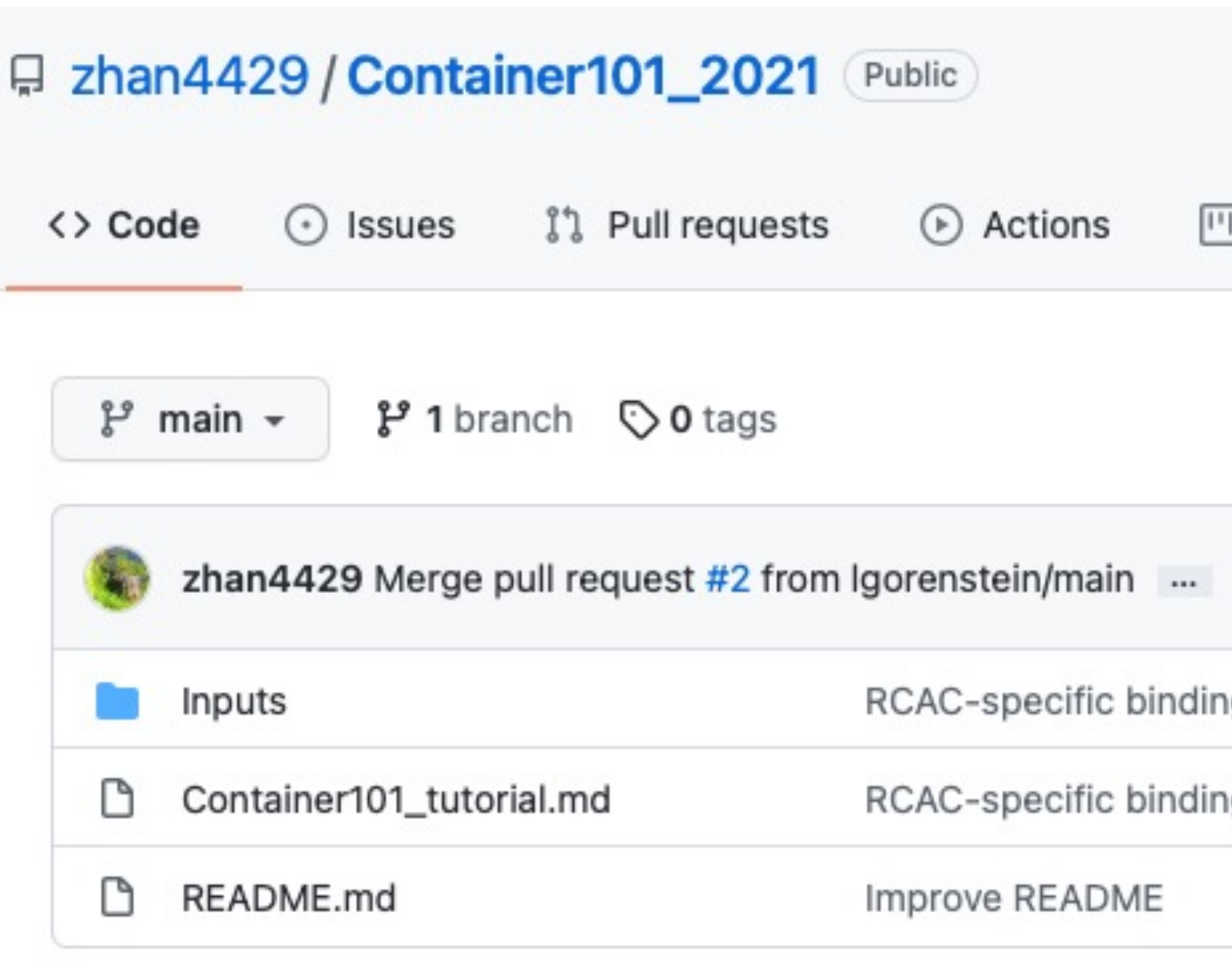

README.md **Purdue Research Computing** 2021

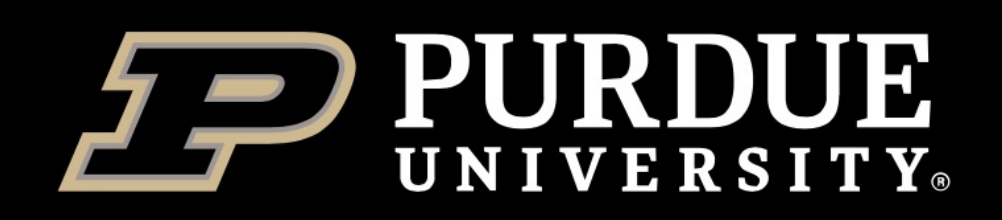

# Thank you! Questions?

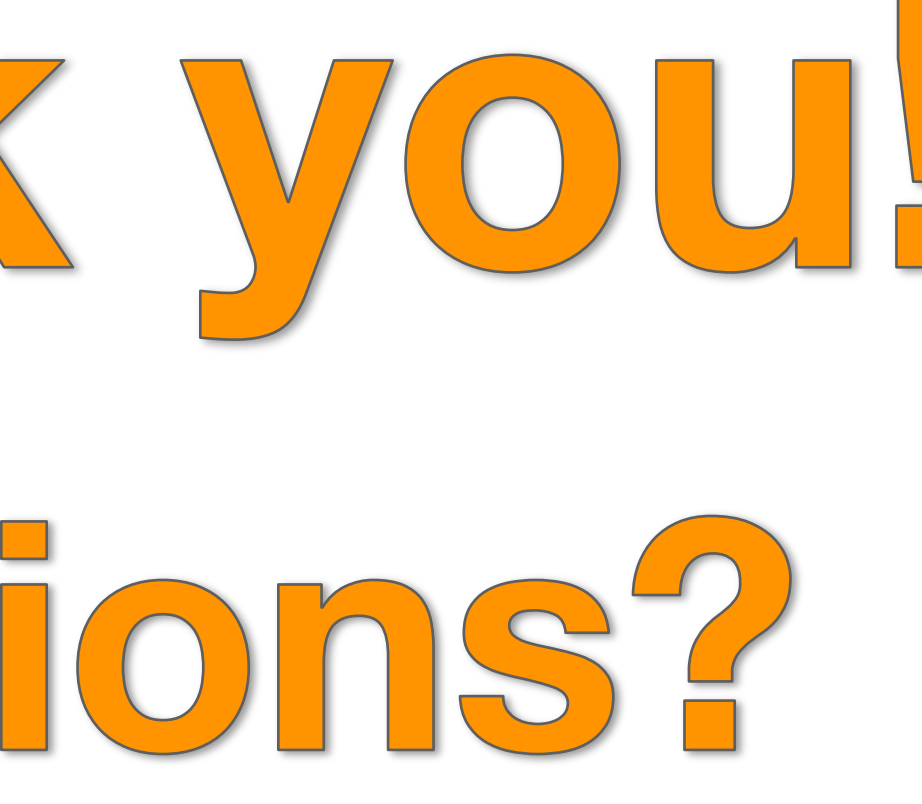

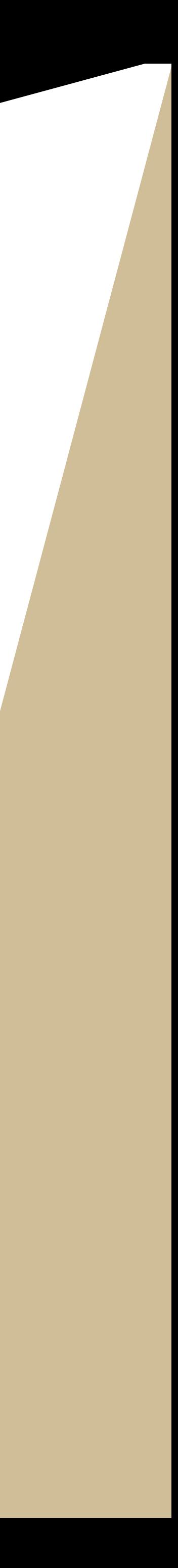